### МIНIСТЕРСТВО ОСВIТИ I НАУКИ УКРАЇНИ СУМСЬКИЙ ДЕРЖАВНИЙ УНIВЕРСИТЕТ ФАКУЛЬТЕТ ЕЛЕКТРОНІКИ ТА ІНФОРМАЦІЙНИХ ТЕХНОЛОГІЙ КАФЕДРА КОМП'ЮТЕРНИХ НАУК СЕКЦІЯ ІНФОРМАЦІЙНИХ ТЕХНОЛОГІЙ ПРОЕКТУВАННЯ

# **КВАЛІФІКАЦІЙНА РОБОТА БАКАЛАВРА**

**на тему:** «Web-додаток підтримки діяльності магазину подарунків»

за спеціальністю 122 «Комп'ютерні науки», освітньо-професійна програма «Інформаційні технології проектування»

**Виконавець роботи:** студентка групи ІТ-62 Журавель Тетяна Сергіївна

**Кваліфікаційна робота бакалавра захищена на засіданні ЕК з оцінкою** « » 2020 р.

Науковий керівник к.т.н., доц., Шендрик В.В. (підпис) (науковий ступінь, вчене звання, прізвище та ініціали)

Голова комісії <sup>(піллис</sup>) (піллис) (науковий ступінь, вчене звання, прізвище та (науковий ступінь, вчене звання, прізвище та ініціали)

> Засвідчую, що у цій дипломній роботі немає запозичень з праць інших авторів без відповідних посилань.

> > (підпис)

Студент

Суми-2020

 **Сумський державний університет Факультет** електроніки та інформаційних технологій **Кафедра** комп'ютерних наук **Секція** інформаційних технологій проектування **Спеціальність** 122 «Комп'ютерні науки» **Освітньо-професійна програма** «Інформаційні технології проектування»

## **ЗАТВЕРДЖУЮ**

Зав. секцією ІТП

 В. В. Шендрик «<u>у 2020</u> р.

# **З А В Д А Н Н Я**

## **НА КВАЛІФІКАЦІЙНУ РОБОТУ БАКАЛАВРА СТУДЕНТУ**

*Журавель Тетяни Сергаївни*

**1 Тема роботи** *Web-додаток підтримки діяльності магазину подарунків*

**керівник роботи**\_\_*Шендрик Віра Вікторівна, к.т.н., доцент*\_\_\_\_\_\_\_\_\_\_\_

затверджені наказом по університету від «14» травня 2020 р.  $\mathcal{N}_2$  0576-III

**2 Строк подання студентом роботи** «3» червня 2020 р.

**3 Вхідні дані до роботи** технічне завдання для створення web-додатку.

**4 Зміст розрахунково-пояснювальної записки (перелік питань, які потрібно розробити)** аналіз предметної області, проектування та розробка webдодатку.

## **5 Перелік графічного матеріалу (з точним зазначенням обов'язкових**

**креслень)** актуальність роботи, аналіз програмних продуктів-аналогів, мета та задача дипломного проекту, аналіз технологій, етапи розробки та створення web-додатку.

# **6. Консультанти розділів роботи:**

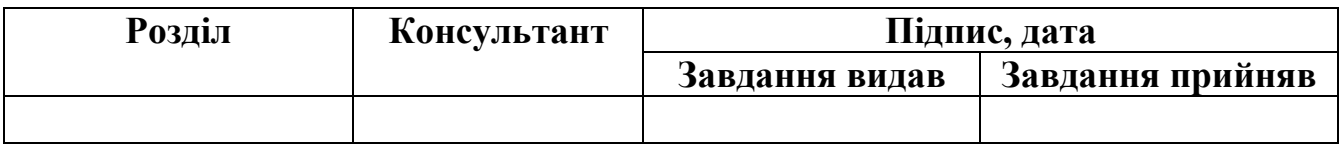

**7.Дата видачі завдання** 01.10.2019

# **КАЛЕНДАРНИЙ ПЛАН**

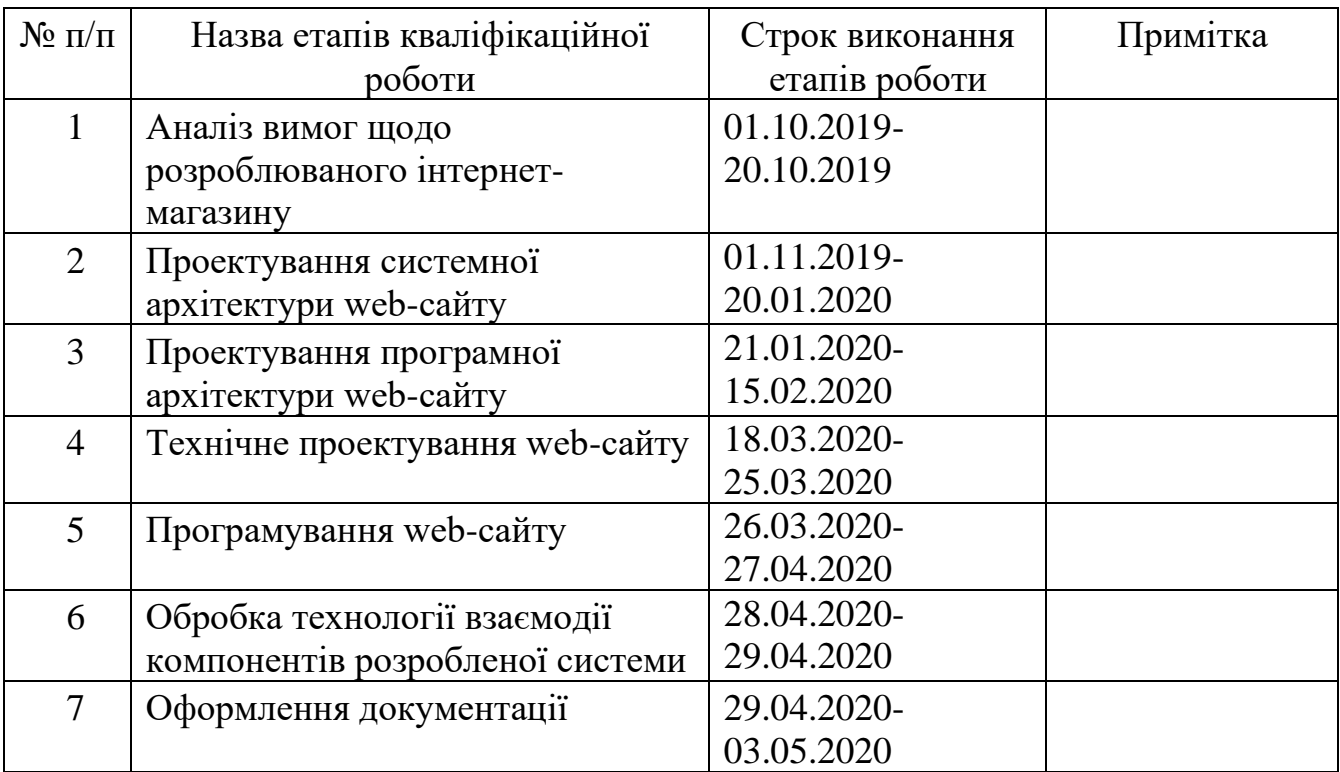

**Студент** \_\_\_\_\_\_\_\_\_\_\_\_\_\_\_\_

(підпис)

(підпис)

Журавель Т.С.

**Керівник роботи** \_\_\_\_\_\_\_\_\_\_\_\_\_\_\_

к.т.н., доц. Шендрик В.В.

#### **РЕФЕРАТ**

Тема кваліфікаційної роботи бакалавра «Web-додаток підтримки діяльності магазину подарунків».

Пояснювальна записка складається зі вступу, 3 розділів, висновків, списку використаних джерел із 16 найменувань, додатків. Загальний обсяг роботи – 53 сторінки, у тому числі 32 сторінок основного тексту, 2 сторінки списку використаних джерел, 20 сторінок додатків.

Кваліфікаційну роботу бакалавра присвячено створенню web-додатку для підтримання діяльності магазину подарунків.

В роботі проаналізовано існуючі аналоги програмних продуктів та розроблено вимоги до майбутнього проекту.

У першому розділі досліджується актуальність проблеми, проводиться аналіз існуючих аналогів, сформовано мету дипломної роботи та задачі проекту, вибір засобів реалізації та планування робіт.

У розділі моделювання наведено структурно-функціональне моделювання роботи додатку та діаграма варіантів використання.

Показано практичну реалізацію проекту: розроблено архітектуру, інтерфейс, представлено програмну реалізацію функцій додатку, та представлення кінцевого результату.

Результатом є web-додаток для для підтримання діяльності магазину подарунків.

Ключові слова: WEB-ДОДАТОК, ПРОДАЖ ТОВАРІВ, МАГАЗИН ПОДАРУНКІВ.

# **3MICT**

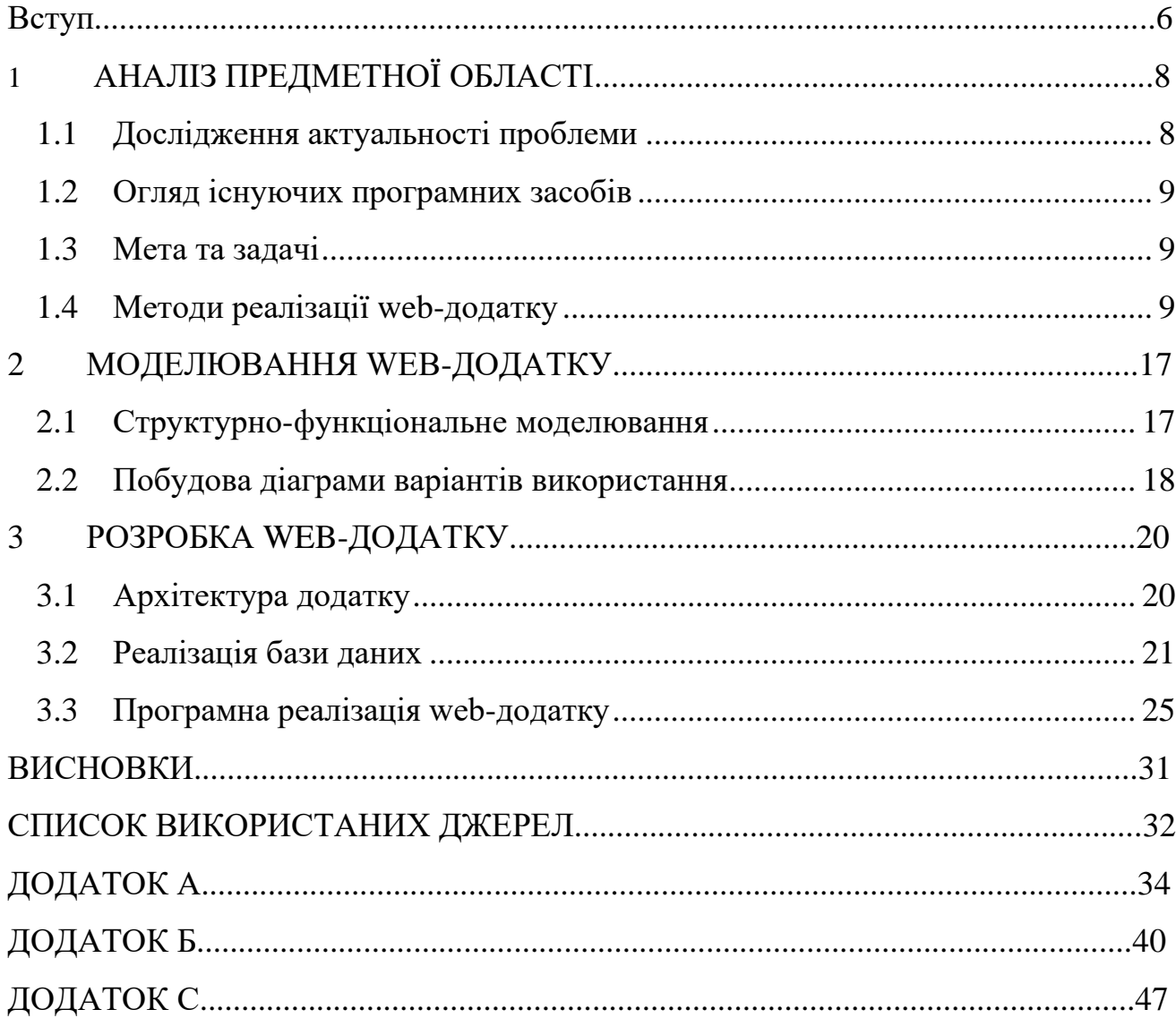

#### **ВСТУП**

<span id="page-5-0"></span>Інтернет з кожним роком займає лідируючу позицію основного джерела інформації для досить великої кількості потенційних покупців. З кожним роком, у міру розвитку технологій, більшість людей переглядає інформацію стосовно товару, речей, все те, що стосується виробника і продавця в мережі інтернет. Вивчивши альтернативні пропозиції різних продавців, споживачі роблять цілком усвідомлений вибір, який закінчується угодою (здійсненням покупки). Компанії, які роблять основну ставку на продажу в Інтернеті, мають можливість заощадити на будівництві (або оренді) магазинів, зміст продавців.

Інтернет-магазини дуже зручні для користувачів, так як дозволяють швидко і комфортно замовляти товари та послуги прямо з власного комп'ютера, не виходячи з дому. А це значить, що вони перспективні і для самих власників даних магазинів.

Однак, поки що існують деякі проблеми в цьому напрямку діяльності. Проблеми дистанційної торгівлі та шляхи їх вирішення це та область, яка заслуговує на пильну увагу власників інтернет-магазинів.

Важлива мета впровадження web-сайтів – це підвищення ефективності репутації та статусу організації, збільшення інформації у вигідному для користувачів вигляді, наприклад, у вигляді каталогу. Виконавець має можливість створювати джерела інформації так, щоб користувач після відвідування інтернет-ресурсу зберіг позитивну думку про компанію і всебічне уявлення про неї, більше того, інформував більшу частину відвідувачів та потенційних клієнтів, зацікавлював їх.

Для продажу товарів і послуг необхідний сайт, спрямований безпосередньо на продаж. Інтернет-магазин повинен ясно і прямо інформувати потенційних покупців про товари, про унікальність торгової пропозиції, знижки, розпродажі, способи покупки і оплати товару. Розробка додатку для

магазину подарунків повинна враховувати можливість розміщення великого обсягу фото і відео матеріалу [1].

Тому, результатом дипломного проекту буде web-додаток, що реалізуватиме послуги з підбору та придбання подарунів, надаватиме змогу потенційним клієнтам мати максимально повне уявлення про роботу магазину та використання ресурсів. Також у роботі буде відображено питання щодо аналізу подібних ресурсів, збору необхідних матеріалів, проведення аналізу введених даних, власне, розробки самого продукту та його тестування, аналіз результатів.

## <span id="page-7-1"></span>**АНАЛІЗ ПРЕДМЕТНОЇ ОБЛАСТІ**

#### **1.1 Дослідження актуальності проблеми**

<span id="page-7-0"></span>Веб-технології міцно увійшли в щоденне життя людей. Кожного дня звичайні користувачі проводять у всесвітній мережі досить великий проміжок свого часу – переглядають свіжі новини, здійснюють покупки в Інтернетмагазинах, спілкуються через чати або месенджери з колегами та рідними, використовують онлайн-додатки під час трудової діяльності, наприклад Google Docs [2].

Вибір подарунку – не найскладніший вибір у житті, але зазвичай на цей процес люди витрачають багато часу. Не кожен з нас знає, що хоче отримати людина, а, тим більше, не у всіх є час довго переглядати перенавантажені інформацією сторінки браузера. Безліч категорій подарункової продукції змушує людину годинами блукати просторами Інтернет, морально виснажуючи та не даючи ніяких позитивних результатів. Придбання подарунків в звичайних магазинах, зазвичай, обмежене не актуальними, застарілими товарами та також не вигіде з точки зору економії часу. Тому, попит на справді якісну та цікаву подарункову продукцію збільшується з кожним роком.

Таким чином для підтримки конкурентоспроможності необхідно не лише слідкувати за сучасними тенденціями, а й визначити найбільш популярну, оригінальну та, в цей же час, універсальну подарункову продукцію [3]. Також важливо не загромаджувати web-додаток великою кількістю іноформації та занадто яскравим інтерфейсом.

Підсумовуючи, влучно сказати, що успішне ведення бізнесу неможливе без використання інформаційних ресурсів віртуального простору. Якщо в реальному світі у організації зазвичай присутній офіс або магазин, то в інтернеті корисно мати корпоративний сайт або інтернет-магазин.

Цілі даного web-додатоку полягають в наступному:

- Зручний та зрозумілий інтерфейс web-додатку.
- Можливість перегляду та редагування даних в особистому кабінеті.
- Ознайомлення користувачів з подарунковою продукцією.
- Інформування користувачів про новини магазину подарунків та можливі акції.
- Перегляд всіх послуг, які надає магазин подарунків та розцінок на них.
- Наведення контактів магазину.
- <span id="page-8-0"></span>• Адаптивність web-додатку під телефон та персональний комп'ютер.

#### **1.2 Огляд існуючих програмних засобів**

Створення web-додатку обов'язково повинно супроводжуватися чіткою постановкою завдання та аналізом вже існуючих додатків для вирішення проблеми. Аналіз вже готових рішень від інших розробників, аналіз цільової аудиторії та виявлення помилок інших продуктів є дуже важливим кроком при створенні власного додатку.

Web-додаток виконує наступні дії:

- − висвітлює категорії товарів та надає коротку інформацію щодо подарункової продукції;
- − надає відомості про магазин подарунків;
- − має зворотній зв'язок, дозволяє залишати відгуки (пропозиції/побажання/критика) для покращення роботи web-додатку;
- − економить час, оскільки всю необхідну інформацію користувач може відшукати самостійно;
- − показує актуальні новинки інтернет-магазину;
- − передбачає додаткову інформацію про способи доставки, що завжди є важливим питанням для користувачів;
- − надає змогу додавати товари в кошик для зручності користування;
- − надає вікно онлайн-пошуку.

Одним з найважливiших етапiв створення web-додатку є розробка дизайну. Якiсний дизайн повинен створити атмосферу, при якiй, представлена на його сторiнках iнформацiя буде сприйматися максимально комфортно [4].

Таким чином, сучасний web-додаток формує імідж магазину, представляє його у вигідному напрямку перед потенційними користувачами та підтримує конкурентоспроможність на сучасному ринку.

Процес розробки web-додатку неможливо реалізувати попередньо не поставивши завдання і цілі. Ретельний аналіз ринку, у якому функціонує компанія, аналіз web-додатків конкурентів та цільової аудиторії майбутнього комерційного web-додатку, виявлення «сильних» і «слабких» сторін проекту є також необхідними етапами його розробки.

Тому для реалізації даного проекту було проведено дослідження наступних web-додатків з продажу подарункової продукції:

- − сервіс сюрпризів «Сюрпризатор», головна сторінка якого показана на рисунку 1.1;
- − магазин подарунків «Пум-пу.ру», головна сторінка якого показана на рисунку 1.2;

− web-сайт «Ухтибокс», головна сторінка якого показана на рисунку 1.3.

Розглянемо кожен сайт детальніше. «Сюрпризатор» займає перше місце за запитом в мережі Google. Опис з сайту: «Сюрпризатор дає унікальний шанс отримати несподіваний подарунок і яскраві емоції! Ми самі вибираємо оригінальні сюрпризи, красиво пакуємо і урочисто вручаємо!»

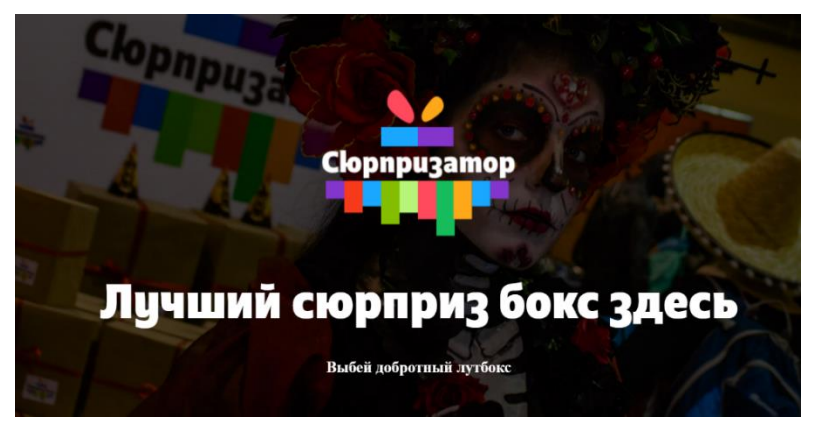

Рисунок  $1.1 -$ Сторінка сайту surprizator.ru

Сайт односторінковий, відображений каталог можна побачити, прогорнувши вниз, Магазин пропонує вибір з чотирьох подарункових наборів різного розміру. Є можливість підписатися на розсилку, зробити замовлення і залишити питання або побажання. Має яскравий логотип, що одразу привертає увагу, відображення каталогу виконане в світлих відтінках. Сторінка не навантажена інформацією, тому сприймається легко. Відсутня реєстрація та змога додавати товари у кошик.

Магазин подарунків «Пум-пу.ру» знаходиться на другому місці за запитом в мережі Google. Опис з сайту: «Цікаві подарунки - інтернет магазин оригінальних і незвичайних подарунків».

Цей сайт представляє собою повноцінний багатосторінковий інтернетмагазин з можливістю самому вибрати наповнення для подарунку. Дизайн сайту виконаний в яскравих тонах. Швидкість роботи і завантаження ресурсу задовільна. Мінус - навігація трохи заплутана, з першого разу важко знайти необхідний товар.

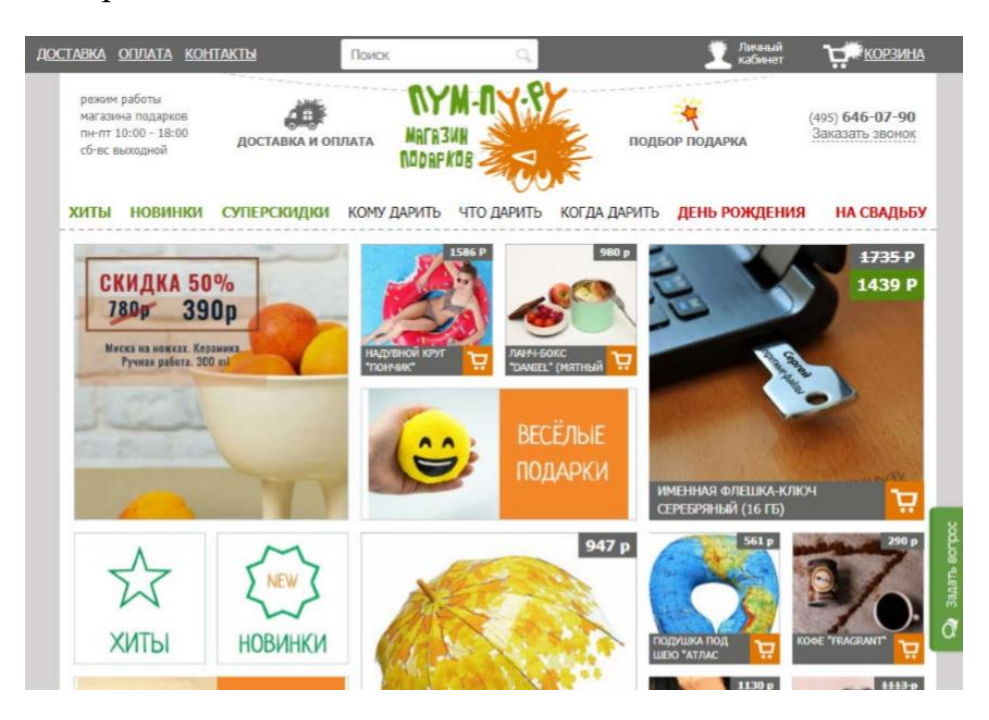

Рисунок 1.2 – Сторінка сайту www.pum-pu.ru

«Ухтибокс» - ще один популярний сайт з продажу подарункової продукції. Опис з сайту: «Створюємо, оформляємо, пакуємо і відправляємо по

вашим побажанням незвичайні подарункові набори на день народження та інші свята вашим чоловікам, дівчатам і близьким».

Сайт представляє з себе односторінковий «лендінг». Дизайн приємний, виконаний в м'яких темних відтінках. Присутня велика кількість анімованих елементів. Швидкість роботи і завантаження ресурсу - задовільна. Відсутня реєстрація та змога додавати товари у кошик.

Цікава особливість ресурсу - скласти опис одержувача за вибором певних рис характеру, представлених на ресурсі, що враховуються при підборі подарунку.

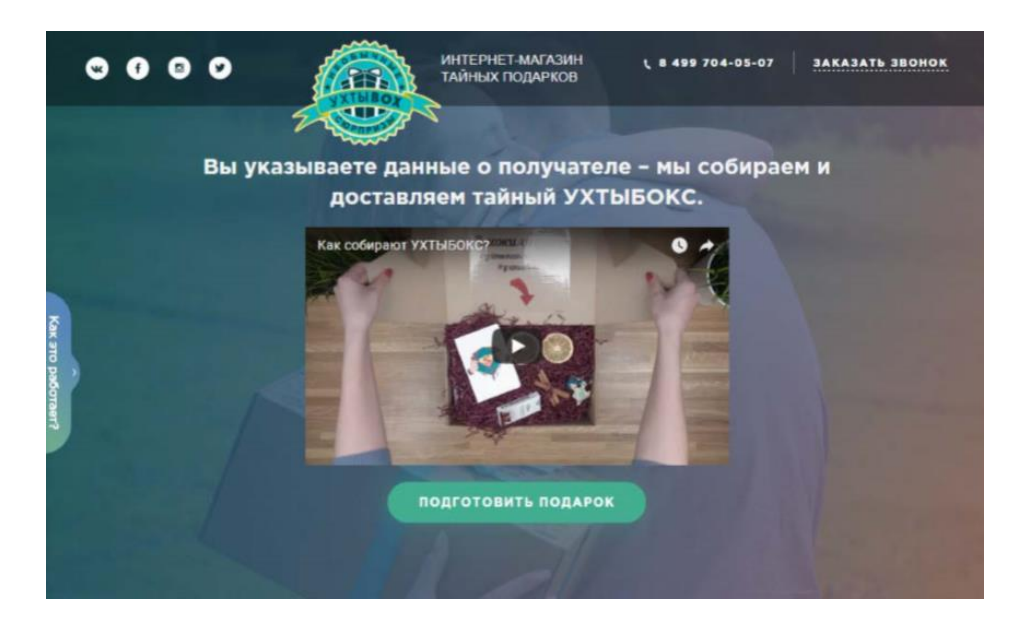

Рисунок 1.3 – Сторінка сайту uhtibox.ru

Проаналізувавши знайдені веб-додатки, було визначено їх переваги та недоліки, що будуть враховані при розробці web-сайту.

Сформульовані переваги та недоліки аналогічних програмних додатків наведено у таблиці 1.1.

|                            | $\langle C_{I}$ op $\Pi$ p | $\langle \sqrt{2} \rangle$ $\langle \sqrt{2} \rangle$ | $\langle$ $\langle$ $\langle$ $\rangle$ $\chi$ $\chi$ $\chi$ $\chi$ |  |
|----------------------------|----------------------------|-------------------------------------------------------|---------------------------------------------------------------------|--|
| Критерії                   | изатор»                    | $\pi y.$ py $\gg$                                     | $60$ KC $\rightarrow$                                               |  |
| Адаптованіть до<br>екранів |                            |                                                       |                                                                     |  |
| формату<br>різного         |                            | -                                                     |                                                                     |  |

Таблиця 1.1 – Аналіз розглянутих аналогів

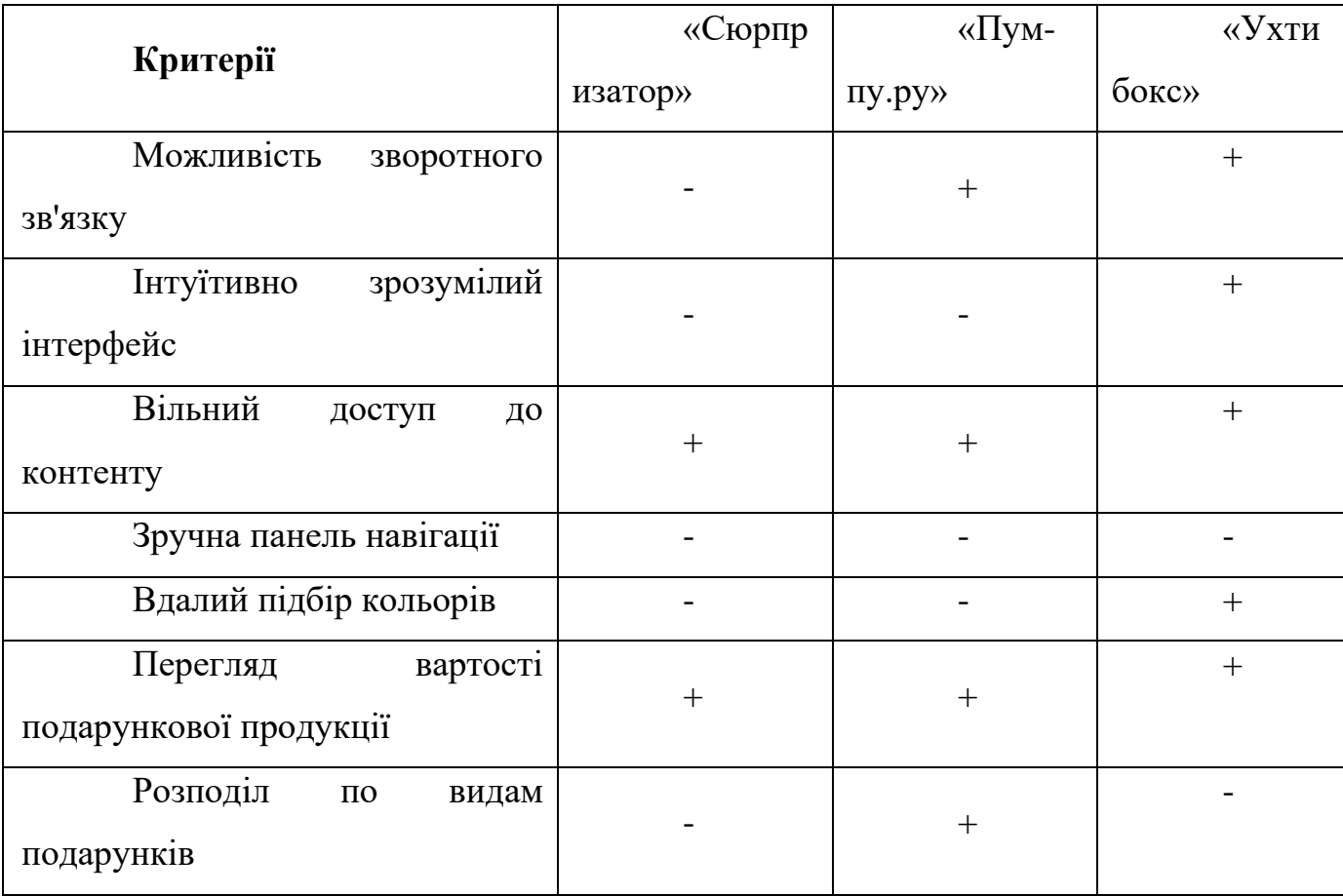

Продовження таблиці 1.1 – Аналіз розглянутих аналогів

Недоліки:

- неадаптованіть до екранів різного формату;
- інтуїтивно не зрозумілий інтерфейс;
- не зовсім зручна панель навігації;
- не повністю вдалий підбір кольорів.

До переваг аналогів можна віднести:

- вільний доступ до контенту;
- перегляд вартості подарункової продукції;
- можливість зворотнього зв'язку.

У ході аналізу можна зробити висновок, що web-сайти існуючих подарункових магазинів мають власні плюси та мінуси. Сильні їх сторони повинні бути враховані, а слабкі – необхідно подолати при створені даного webдодатку.

#### **1.3 Мета та задачі**

Метою бакалаврської роботи є розробка web-додатку підтримки діяльності магазину подарунків.

Результат дипломного проекту призначений для того, щоб власник магазину мав змогу забезпечити зростання обсягів збуту продукції магазину та заохотити споживачів спробувати товар чи здійснити повторні закупки.

Web-додаток повинен бути реалізований у вигляді відповідного web-додатку, доступного в мережі Інтернет. Він повинен складатися із взаємозалежних розділів і містити чітко розділені функції, щодо поставлених задач.

Необхідно виконати наступні задачі для досягнення поставленої мети:

− пошук та аналіз інформації згідно тематики дипломної роботи;

− ознайомлення з подібними web-додатками та виділення їх переваг та недоліків;

− обрати технічні та програмні засоби для реалізації відповідного web-додатку підтримки діяльності мазазину подарунків;

− проектування дизайну web-додатку;

− створення програмної реалізації web-додатку підтримки діяльності мазазину подарунків;

− тестування розробленого програмного продукту й аналіз результатів.

Проведене планування робіт над проектом, розроблений календарний план виконання проекту та оцінені можливі ризики. Повна інформація по плануванню наведена у додатку Б.

#### **1.4 Методи реалізації web-додатку**

Web-розробка – це процес створення web-додатків. Важливими кроками створення процесу є веб-дизайн, верстка сторінок, програмування для web на стороні клієнта і сервера, а також конфігурування web-сервера [5].

Щоб реалізувати поставлену задачу, а саме – створення програмного продукту у вигляді web-додатку, було обрано такі засоби реалізації: мова програмування PHP 3.0 та система управління базами даних MySQL з мовою запитів SQL.

PHP – найпопулярніша інтерпретована мова програмування загального призначення, яка має підтримку майже всіх хостинг-провайдерів [6]. Сьогодення відрізняється значною кількістю мов програмування. Тому визначення конкретної мови залежить від унікальних характеристик засобів розробки і виконується на індивідуальний розсуд. PHP має певні переваги, а саме розширюваність мови, що надає можливість удосконалювати мову. Також PHP має досить велику швидкість розробки. Ще однією особливістю мови PHP є гнучкість. Вона допомагає поєднуватися не тільки з HTML – кодом, з різними мовами програмування, наприклад з JavaScript. Також мова відрізняється своєю динамічною типізацією. Тобто тлумачення значення змінної, що відповідає тому типу, який задано в контексті.

MySQL – найпопулярніша база даних у світі з відкритим кодом. Зазвичай, обираючи бази даних, віддають перевагу – MySQL, завдяки продуктивності, надійності та простоті використання. Потрібною умовою для коректної роботи з базами даних є використання SQL, яка надає потрібний функціонал. SQL (Structured Query Language) представляє собою структуровану мову запитів, яка орієнтована на роботу саме з реляційними базами даних. Мова є досить простою, включає в себе команди, використовуючи їх, розробник має можливість працювати з великими об'ємами даних, реалізуючи додавання, видалення, зміну інформації і здійснення зручного пошуку [7].

Отже, було обрано засоби реалізації додатку мовою розмітки HTML [8], мовою опису зовнішнього вигляду CSS [9] та на базі мов програмування PHP та JavaScript [10].

### **МОДЕЛЮВАННЯ WEB-ДОДАТКУ**

#### **2.1 Структурно-функціональне моделювання**

<span id="page-16-1"></span><span id="page-16-0"></span>Контекстна діаграма системи є найвищим рівнем в діаграмі потоку даних і містить лише один процес, що представляє всю систему, яка встановлює контекст і межі моделювання системи. Він ідентифікує потоки інформації між системою та зовнішніми об'єктами (тобто суб'єктами) [11].

Контекстна діаграма дозволяє описати призначення і межі системи, її масштаб. Контекстна діаграма процесу замовлення продукції web-додатку представлена на рисунку 2.1.

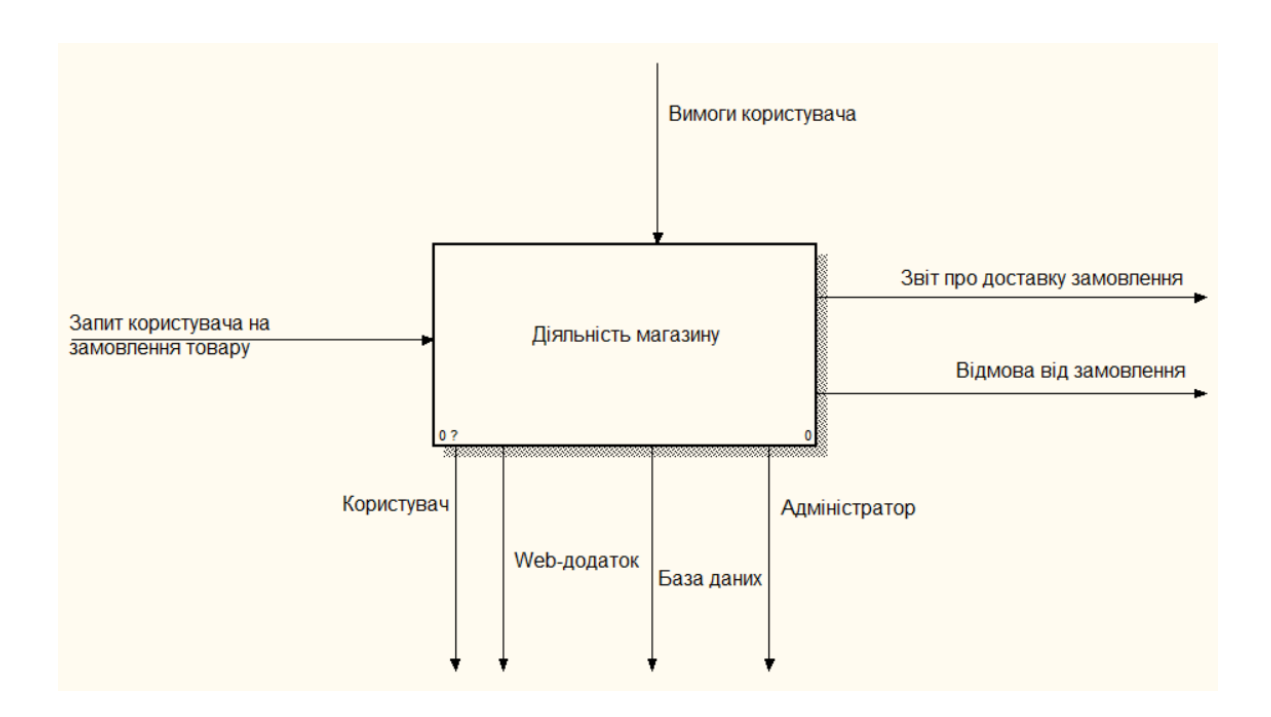

#### Рисунок 2.1 Контекстна діаграма

Діаграма декомпозиції контекстної діаграми показує із яких дрібних дій складається робота web-додатку (рис2.2).

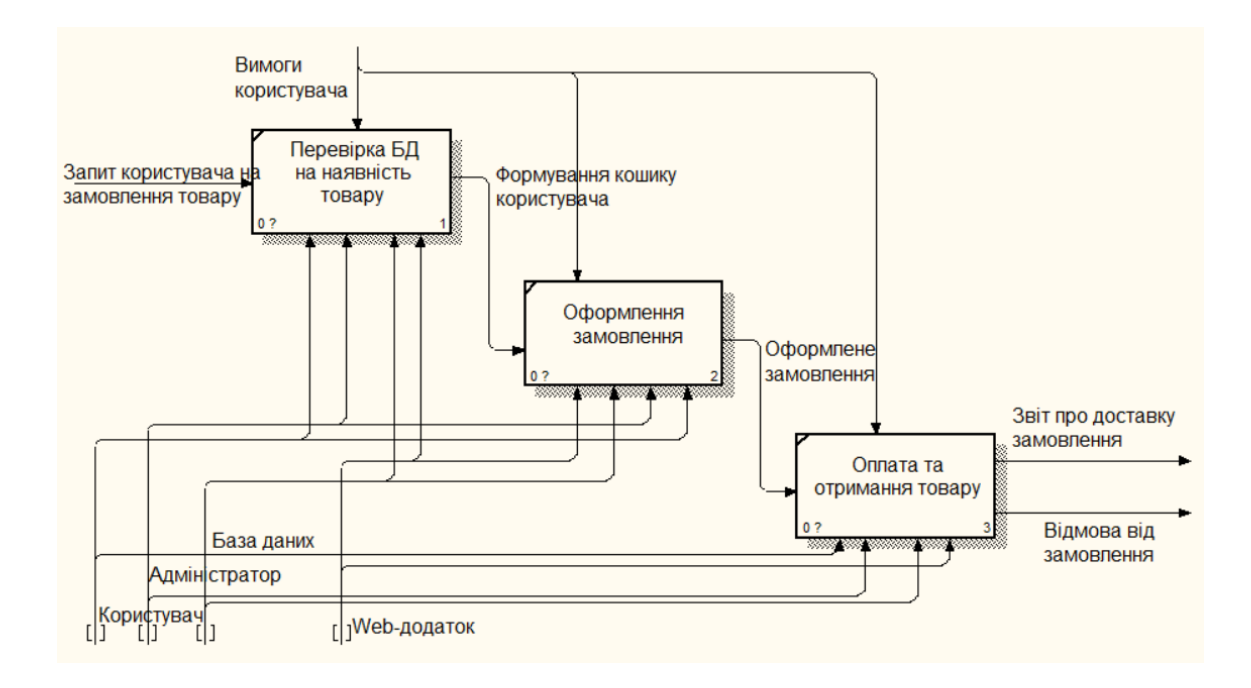

<span id="page-17-0"></span>Рисунок 2.2 Діаграма декомпозиції контекстної діаграми

#### **2.2 Побудова діаграми варіантів використання**

Для того, щоб краще розуміти роботу системи, здебільшого, користуються описом функціональності через варіанти використання. Діаграми варіантів використання описують задачі функції, які повинна робити система, для формування осовних вимог щодо поведінки системи, що проектується. Діаграма варіантів використання представлена на рисунку 2.3.

Для розробки моделі варіантів використання інформаційної системи, було визначено відповідний перелік акторів:

- «Адміністратор» особа, що використовує web-додаток для внесення, редагування, видалення інформації розділів, товарів, послуг та інше.
- «Користувач» має доступ до перегляду свого профілю, а також може редагувати власну інформацію та занесені до кошику товари,

переглядати продукцію на сайті, оформити замовлення, може залишати відгуки.

• «База Даних» – База Даних, яка накопичує всі необхідні для роботи програмного продукту дані.

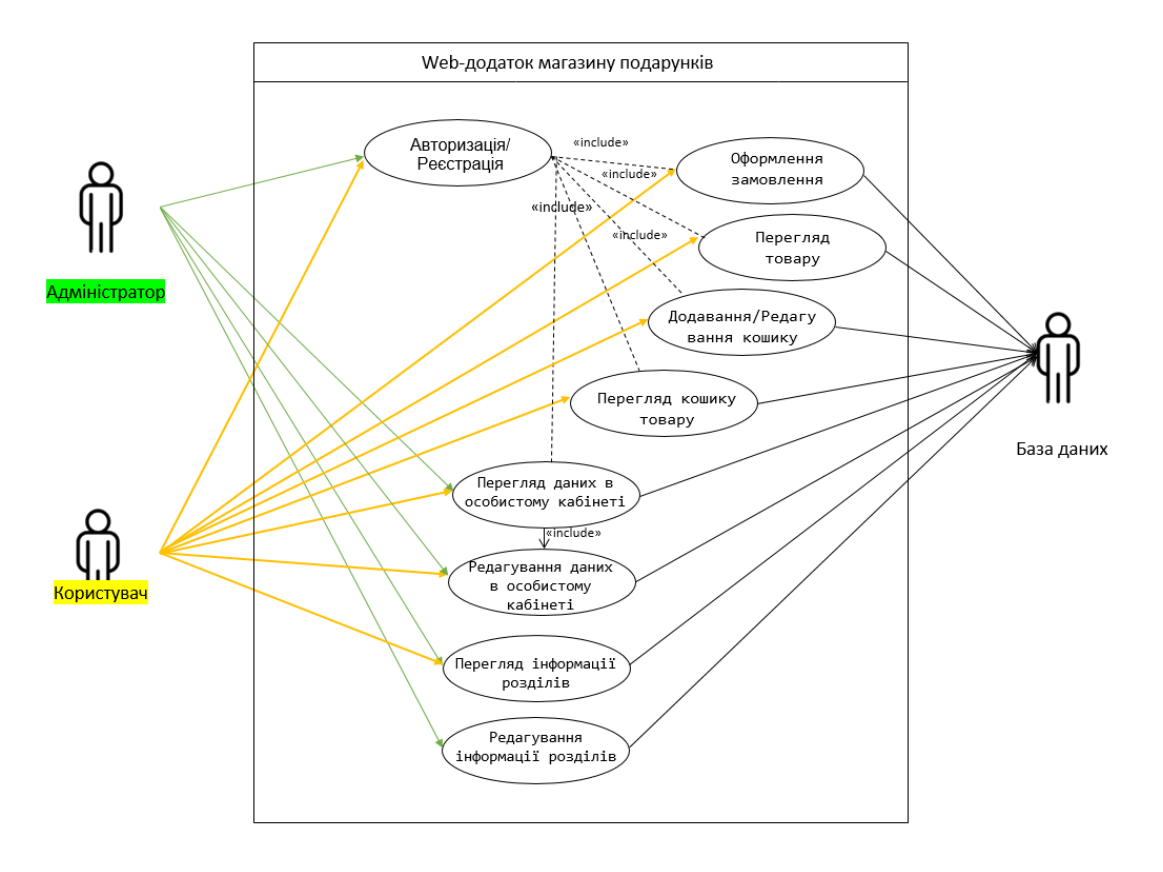

Рисунок 2.3 – Діаграма варіантів використання

#### **РОЗРОБКА WEB- ДОДАТКУ**

### **3.1 Архітектура додатку**

<span id="page-19-1"></span><span id="page-19-0"></span>Додаток був розроблений за допомогою засоби мови розмітки HTML, мови опису зовнішнього вигляду CSS та на базі мови програмування PHP та JavaScript.

Оскільки, досить часто однією з найбільш широко застосовуваних можливостей РНР вважається робота з базами даних, то варто відмітити про роботу серверу БД, а точніше - MySQL. MySQL є однією з новітніх представників та недорогих баз даних. Що характеризується реляційною системою управління базами даних (СУБД) типу клієнт-сервер.

Архітектура web-додатку представлена на рисунку 3.1.

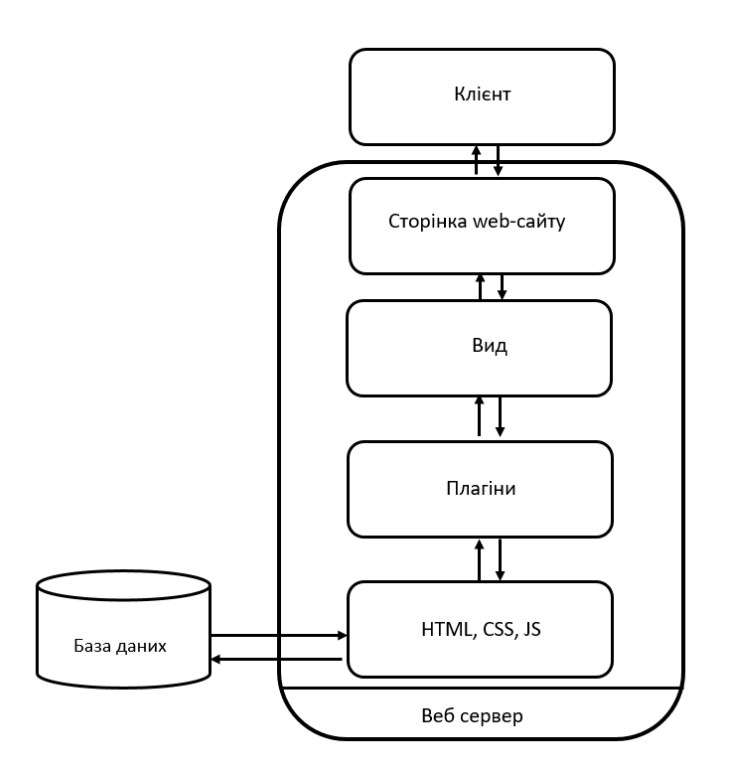

Рисунок 3.1 – Архітектура web-додатку

### **3.2 Реалізація бази даних**

<span id="page-20-0"></span>Для побудови структури бази даних використовували БД MySQL.

Після налаштування web-серверу в каталозі дисків з'явився новий віртуальний диск з локальним web-сервером, де і було власноруч створено базу даних «shoop1» .

Аналіз описаної предметної області магазину подарунків дозволяє виділити наступні сутності:

- **Users** [Користувачі web-додатку (в дану категорію потрапляють як користувачі так і адміністратори)] (1);
- $\bullet$  **Part** [Категорія подарунків] (2);
- **News** [Новинки товару]  $(3)$ ;
- **Prod** [Інформація щодо товару] (4);
- **Purchase** [Дані щодо продажу товару] (5);
- **Basket** [Дані щодо кошку користувача] (6).

Опис сутностей та їх атрибутів:

(1)Users - містить реєстраційні дані користувачів магазину подарунків (як користувачів так і адміністраторів). Докладний опис атрибутів сутності «Users» наведено в табл. 3.1.

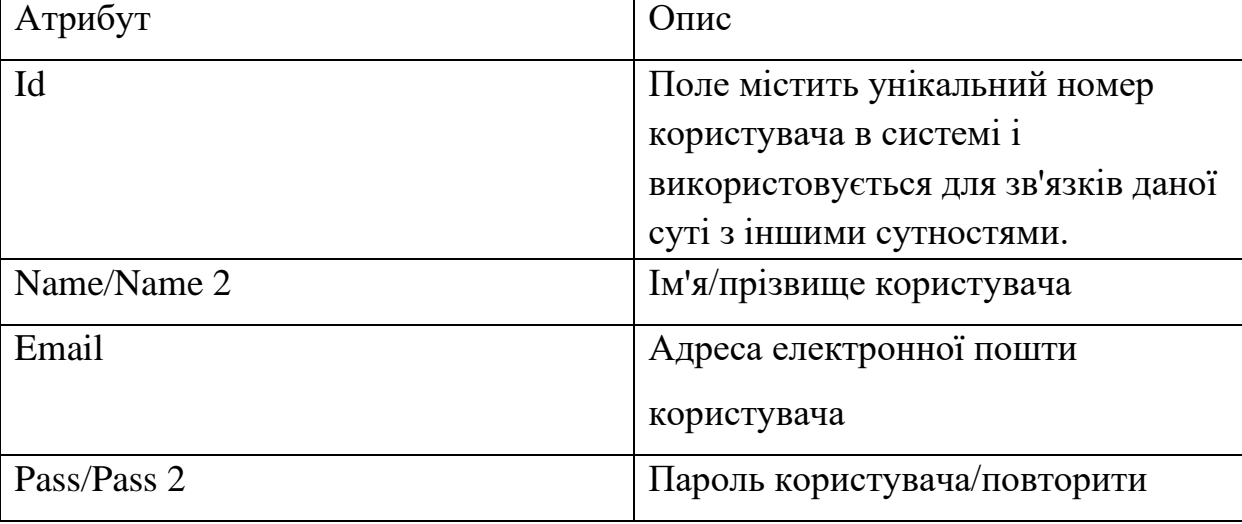

Таблиця 3.1 – Опис атрибутів сутності «Users»

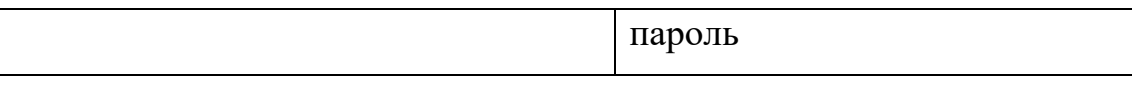

(2)Part – містить дані про категорії подарунків. Докладний опис атрибутів сутності «Users» наведено в табл. 3.2.

Таблиця 3.2 – Опис атрибутів сутності «Part»

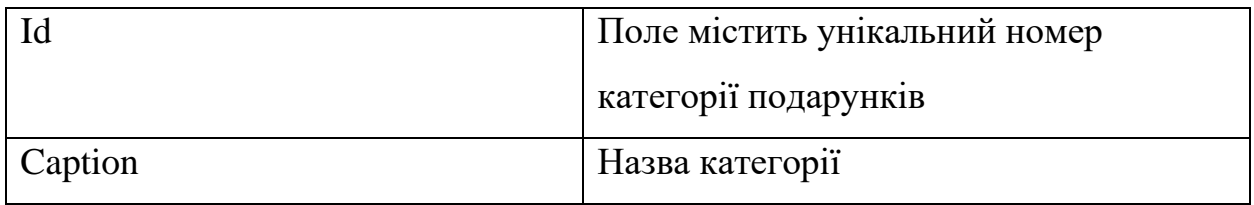

(3)News – містить інформацію про новинки товару. Докладний опис атрибутів сутності «News» наведено в табл. 3.3.

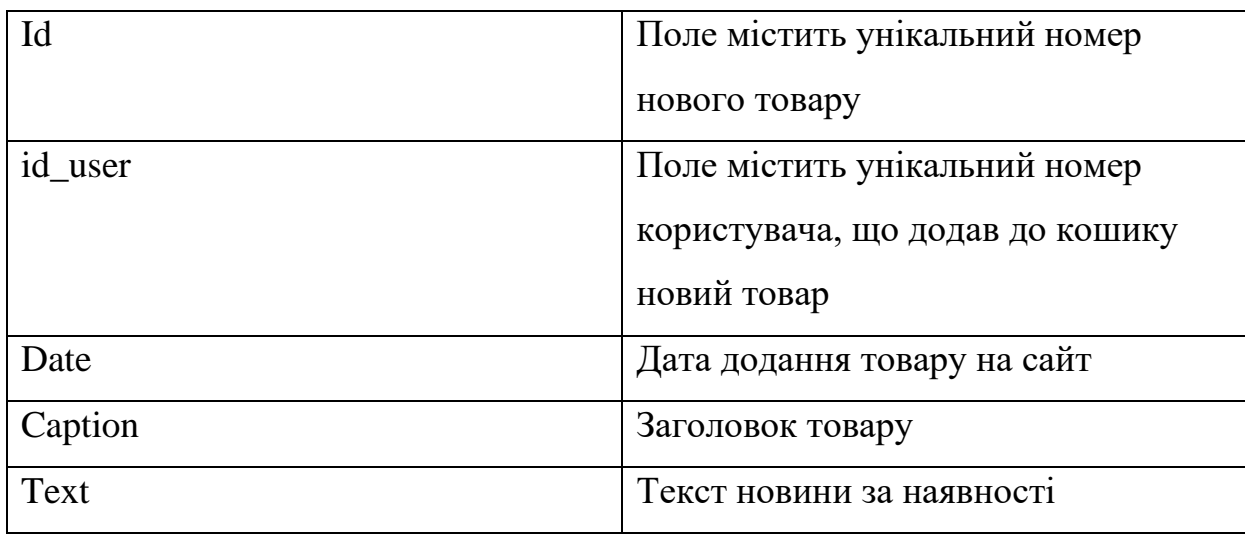

Таблиця 3.3 – Опис атрибутів сутності «News»

(4)Prod – містить інформацію щодо товару. Докладний опис атрибутів сутності «Prod» наведено в табл. 3.4.

Таблиця 3.4 – Опис атрибутів сутності «Prod»

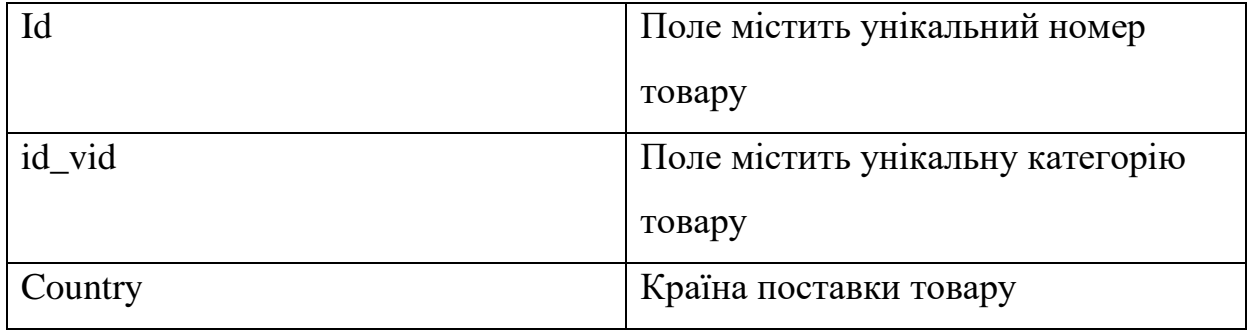

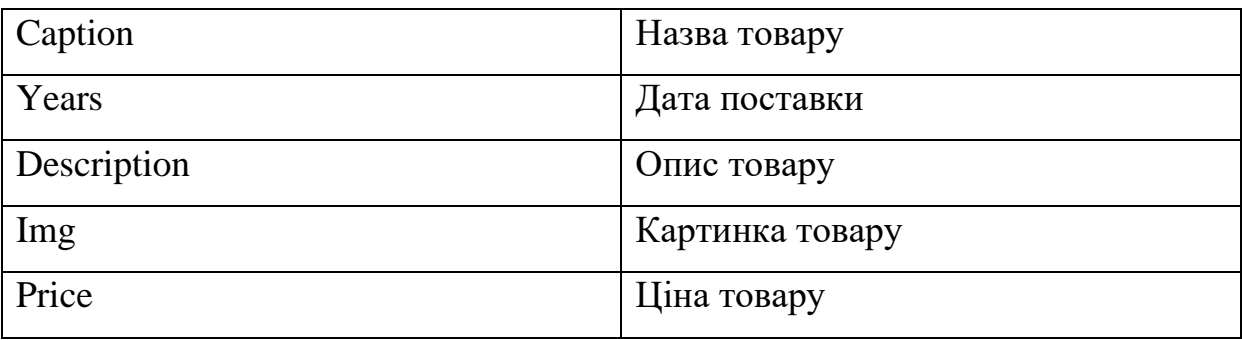

(5)Purchase – містить дані щодо продажу товару. Докладний опис атрибутів сутності «Purchase» наведено в табл. 3.5.

Таблиця 3.5 – Опис атрибутів сутності «Purchase»

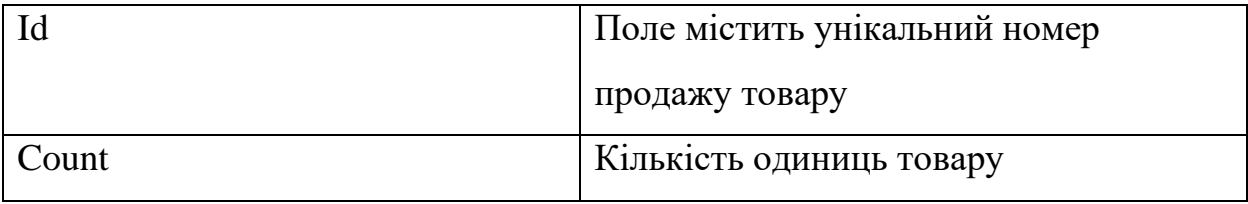

(6)Basket – містить інформацію щодо кошику. Докладний опис атрибутів сутності «Basket» наведено в табл. 3.6.

Таблиця 3.6 – Опис атрибутів сутності «Basket»

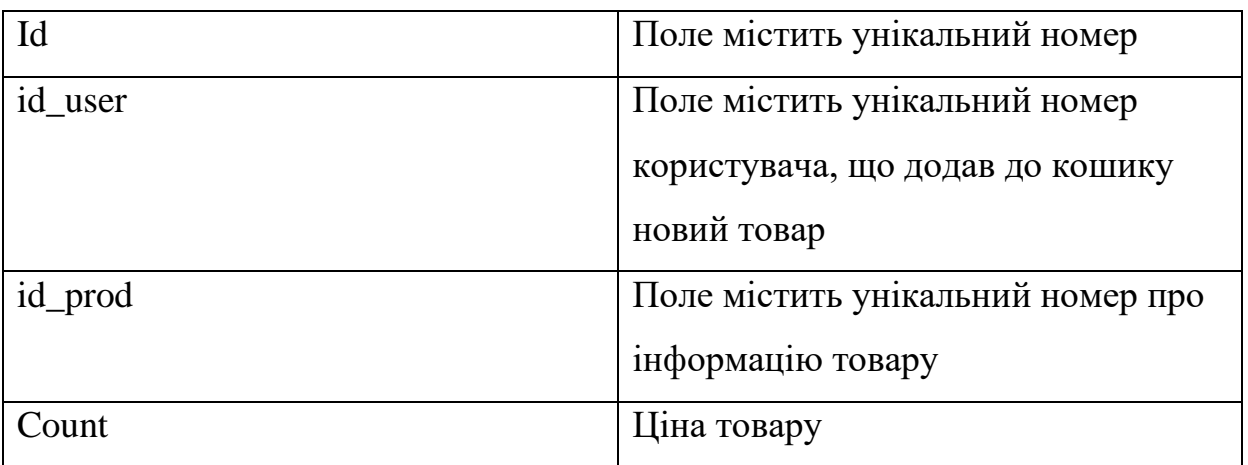

Структура бази даних «shoop1» відображена на рисунку 3.7.

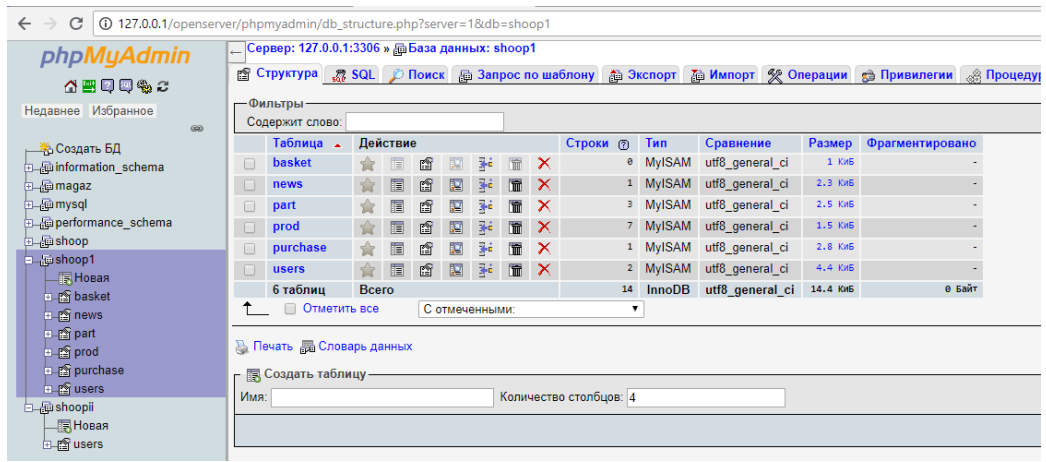

Рисунок 3.7 – Структура бази даних «shoop1»

Надалі вся інформація по адмініструванню, змінам будь-якої інформації в інтернет-магазині буде фіксуватися в даній структурі бази даних.

Схема бази даних представлена на рисунку 3.8.

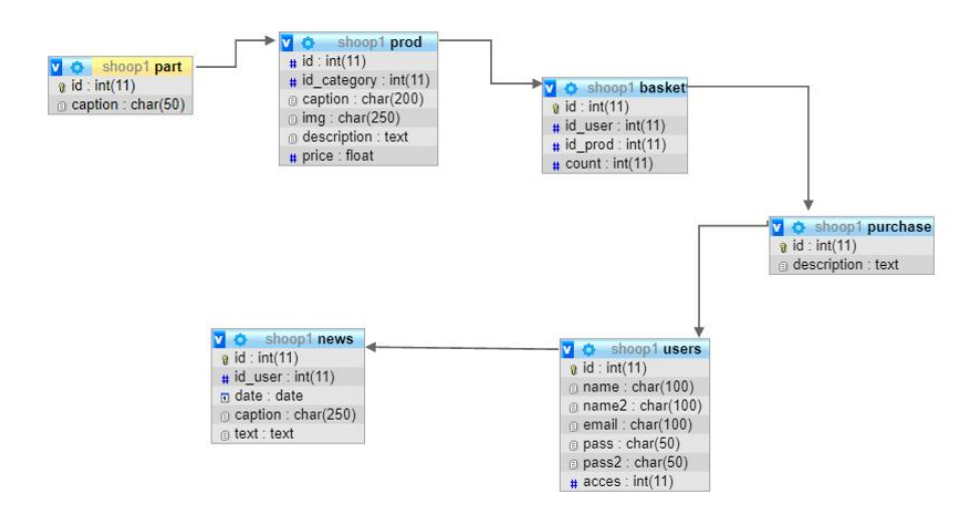

Рисунок 3.8 – Структура бази даних

#### **3.3 Програмна реалізація web-додатку**

<span id="page-24-0"></span>Загальна структура сайту має такі розділи:

Головна – в даній сторінці представлені три універсальні та цікаві категорії товарів з коротким описом до них. Присутня реєстрація та авторизація. Є можливість переглянути кошик, додати, видалити чи придбати товар. Розміщена панель пошуку для швидкого, визначеного переходу. Прогорнувши нижче, на цій же сторінці передбачений блок, що показує новий товар, який можна теж додати до кошику та оглянути детальніше. Внизу сторінки розміщені контакти магазину, навігація та змога поділитися улюбленим в соціальних мережах. Частина структури головної сторінки представлена на рисунку 3.9.

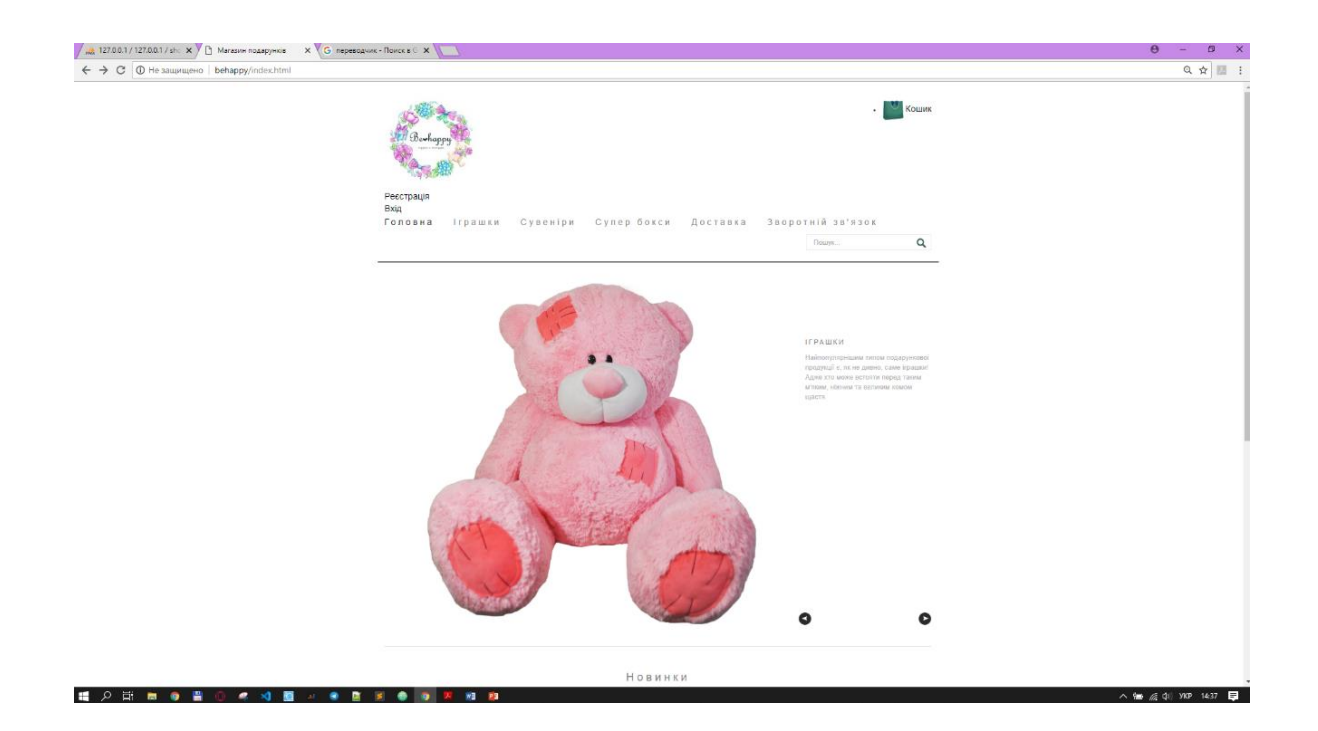

Рисунок 3.9 – Структура головної сторінки

Іграшки – сторінка показує повий асортимент продукції «Іграшки». Має короткий опис. Переглядаючи сторінку, товар можна додавати в кошик. Є можливість переглянути вартість подарункової продукції. Внизу, як і на кожній сторінці, присутня панель навігації, контакти та можливість поділитися в соціальних мережах. Частина структури головної сторінки представлена на рисунку 3.10.

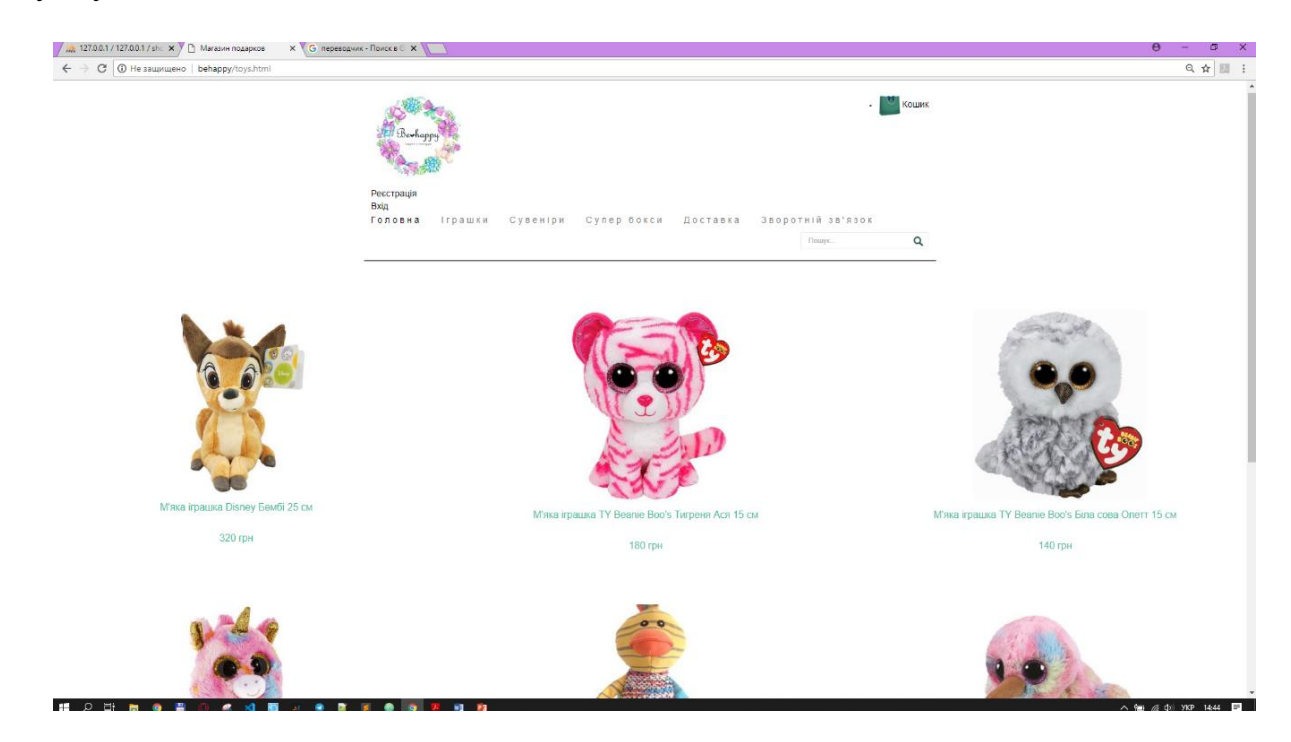

Рисунок 3.10 – Структура сторінки категорії «Іграшки»

Сторінка категорії «Сувеніри» відрізняється своєю яскравістю та українським національним стилем. Ляльки-мотанки, писанки, статуетки з назвами міст та просто цікаві вироби ручної роботи – актуальні та цікаві, завжди користуватимуться популярністю серед українсього народу.

Переглядаючи сторінку, товар можна додавати в кошик. Є можливість переглянути вартість подарункової продукції. Внизу, як і на кожній сторінці, присутня панель навігації, контакти та можливість поділитися в соціальних мережах. Частина структури головної сторінки представлена на рисунку 3.11.

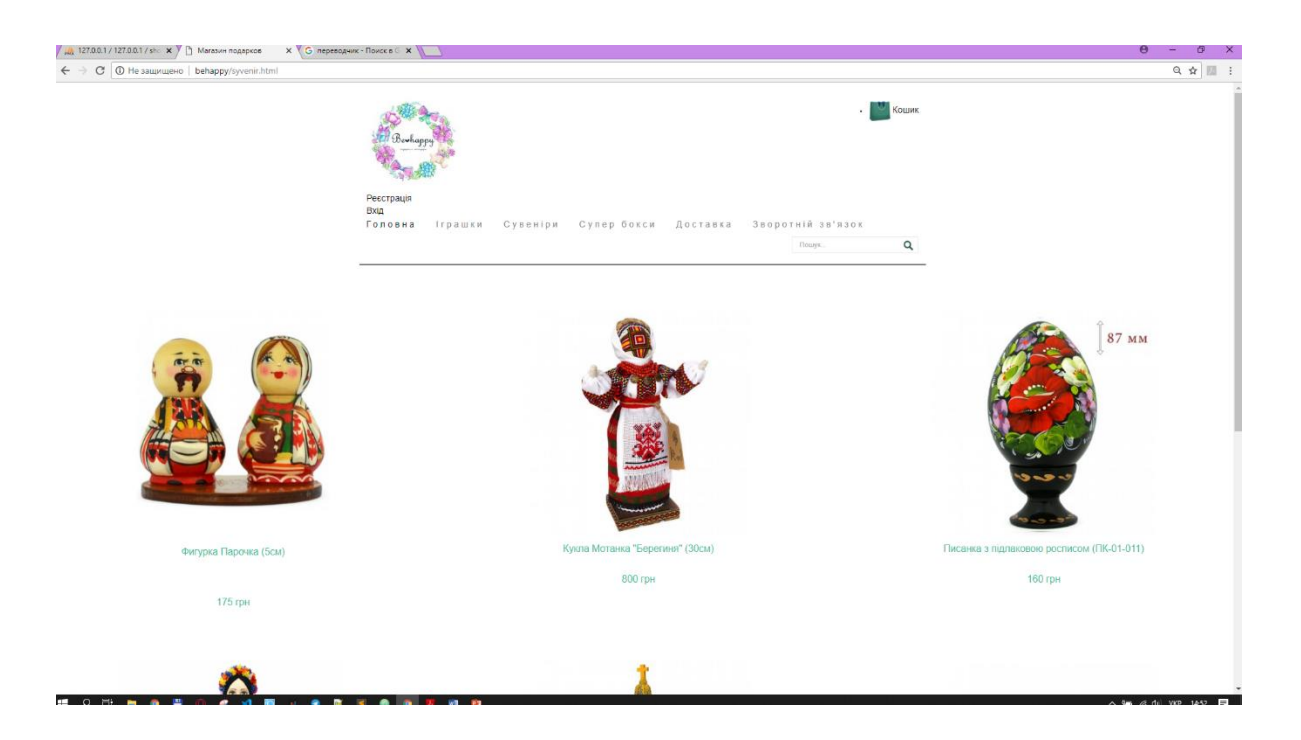

Рисунок 3.11 – Структура сторінки категорії «Сувеніри»

Сторінка категорії «Супер бокси» є не менш цікавою. Має короткий опис. Товари відрізняються своєю різноманітністю та оригінальністю, підійдуть різним віковим категоріям. Кожен для себе зможе знайти щось цікаве.

Присутня реєстрація та вхід, якщо кабінет уже був створений раніше. Є можливість переглянути кошик, додати, видалити чи придбати товар. Розміщена панель пошуку для швидкого, визначеного переходу.

Переглядаючи сторінку, товар можна додавати в кошик. Є можливість переглянути вартість подарункової продукції. Внизу, як і на кожній сторінці, присутня панель навігації, контакти та можливість поділитися в соціальних мережах. Частина структури головної сторінки представлена на рисунку 3.12.

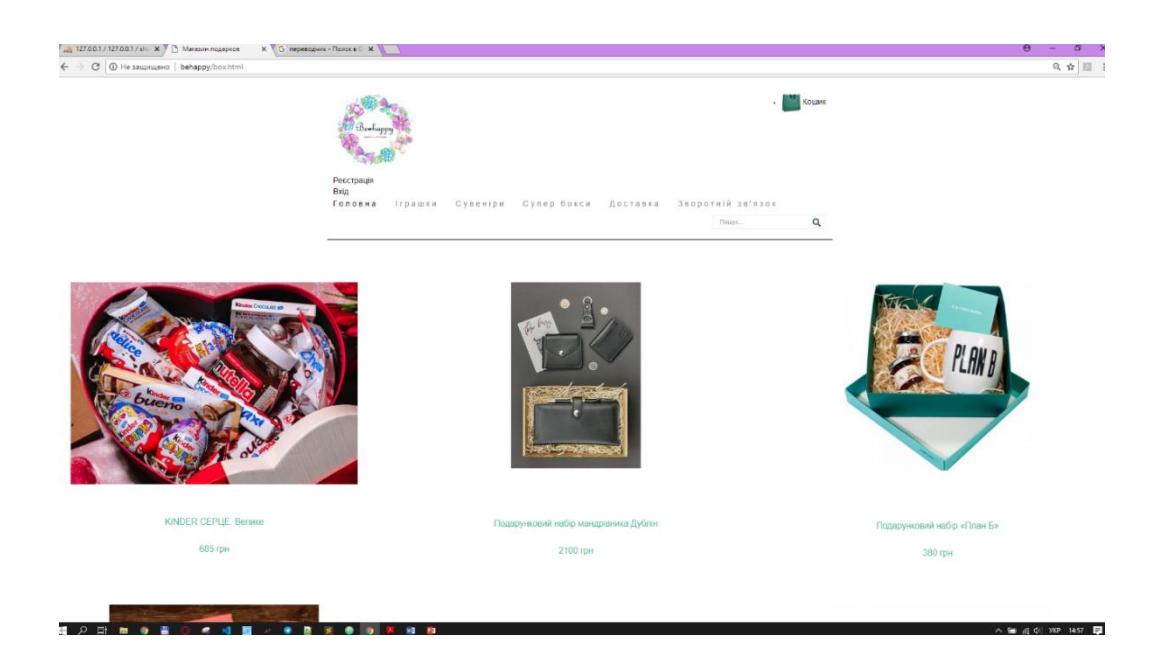

Рисунок 3.12 – Структура сторінки категорії «Супер бокси»

Сторінка «Доставка» містить коротку та зрозумілу інформацію про способи доставки подарункової продукції, інформацію про час тарифи та день отримання замовлення.

Сторінка категорії «Зворотній зв'язок» має змогу залишити відгук про якість обслуговування та роботи сайту. Має гугл-мапу, що відображає, в якому місті знаходиться склад продукції.

Частина структури головної сторінки представлена на рисунку 3.13

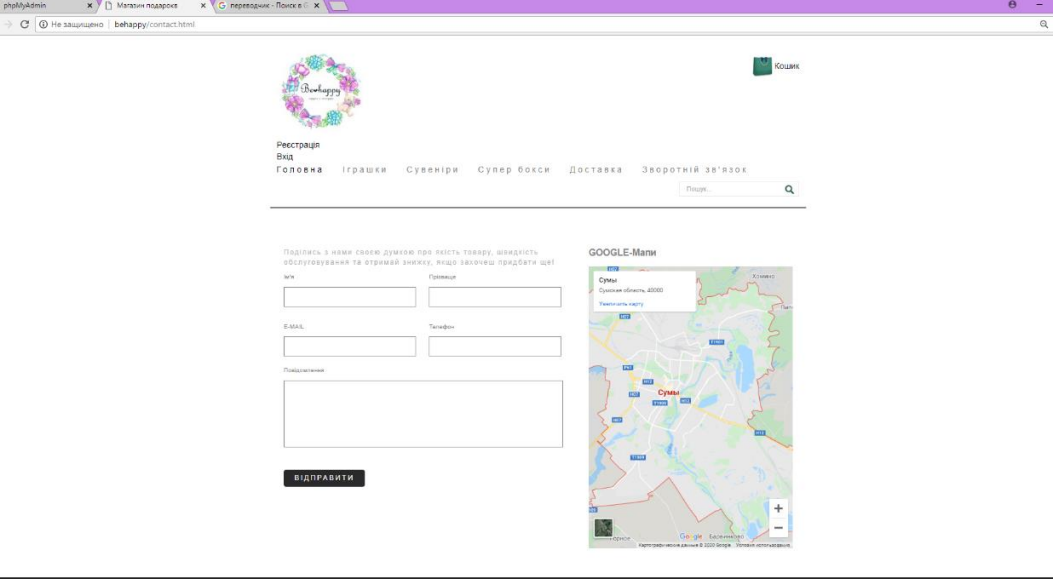

Рисунок 3.13 – Структура сторінки категорії «Зворотній зв'язок»

.

Також представлені форми реєстрації та авторизації на рисунках 3.14, 3.15 відповідно.

### Реєстрація особистого кабінету

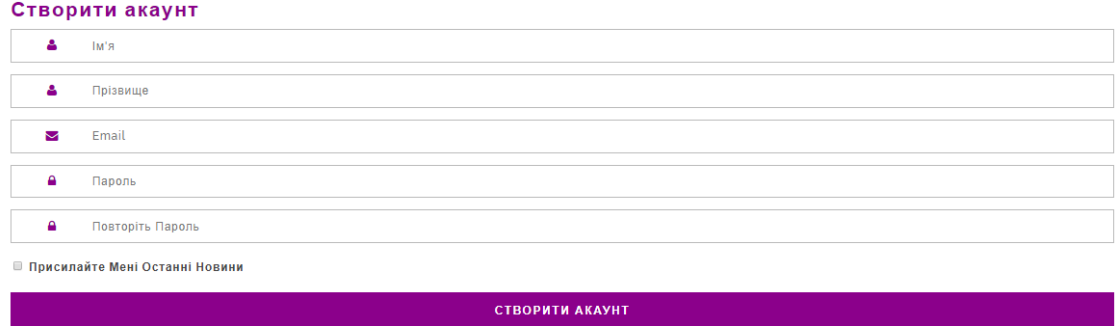

Рисунок 3.14 – Форма реєстрації особистого кабінету

### Вхід до особистого кабінету

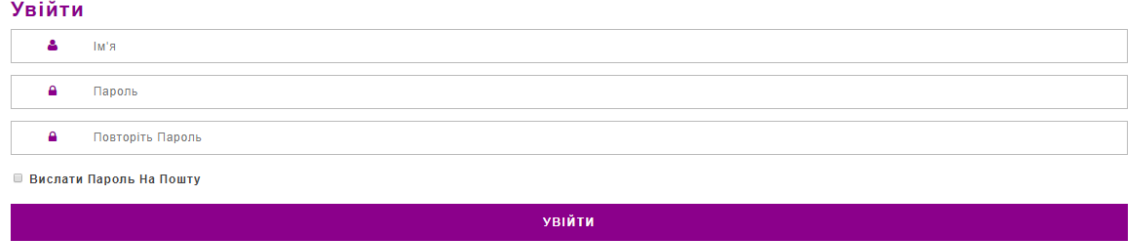

Рисунок 3.15 – Форма авторизації особистого кабінету

Кошик – зручний інструмент для перегляду продукції, що сподобалась. Зручний інтерфейс та можливість підрахувати кількість та суму обраних товарів теж є цікавою відмінністю. Приклад роботи даної форми представлений на рисунку 3.16

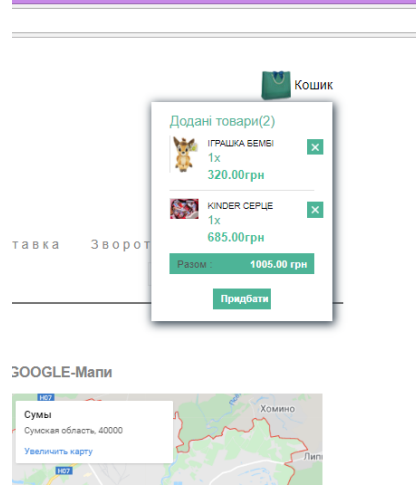

Рисунок 3.16 – Перегляд роботи кошику

Сторінка адміністратора дає можливість переглядати та редагувати інформацію розділів. Сторінка адміністратора представлена на рисунку 3.17

| Магазин подарунків                 |                |                   |            |            |                |                              | $\sim$      | Таня -     |
|------------------------------------|----------------|-------------------|------------|------------|----------------|------------------------------|-------------|------------|
| $\Xi$<br>Каталог товарів<br>$\sim$ | Іграшки        |                   |            | п          | Сувеніри       |                              |             | ۱          |
| Товари                             | N <sup>o</sup> | Назва             | Ціна       | Дiї        | Nº             | Назва                        | Ціна        | Дiї        |
|                                    | $\mathbf{1}$   | Игрушка Бемби     | 320<br>грн | $\prime x$ | $\mathbf{1}$   | Фигурка парочка              | 175<br>грн  | $\prime x$ |
|                                    | $\overline{2}$ | Тигренок Ася      | 180<br>грн | $\prime x$ | $\overline{2}$ | Кукла мотанка "Берегиня"     | 800<br>грн  | $\prime x$ |
|                                    | 3              | Сова Оллет        | 140<br>Грн | $\prime x$ | $\mathbf{3}$   | Кукла українська дівчинка    | 2900<br>грн | $\prime x$ |
|                                    | $\overline{4}$ | Единорог Фантазия | 140<br>Грн | $\prime x$ | 4              | Андріївська церква статуетка | 300<br>грн  | $\prime x$ |
|                                    | 5              | Утенок Дакки      | 160<br>грн | $\prime x$ | 5              | Свистулька соловей           | 110<br>грн  | $\prime x$ |
|                                    | 6              | Птичка Киви       | 180<br>грн | $\chi$     |                |                              |             |            |

Рисунок 3.17 – Сторінка адміністратора

#### **ВИСНОВКИ**

<span id="page-30-0"></span>Під час виконання практичного завдання було досліджено головні аспекти, які допоможуть створити готовий web-додаток. осліджено та проаналізовано подібні аналоги та знайдено недоліки та переваги подібних додатків, після сформовано основні задачі та функціональні вимоги до власного проекту.

При виконанні завдання були вирішені такі задачі:

− пошук та аналіз інформації згідно тематики дипломної роботи;

− ознайомлення з подібними web-додатками та виділення їх переваг та недоліків;

− обрано технічні та програмні засоби для реалізації відповідного web-додатку підтримки діяльності мазазину подарунків;

− створено програмну реалізацію web-додатку підтримки діяльності мазазину подарунків;

Під час розробки даного проекту було сформульовано концепцію, техніко-економічне обґрунтування, визначено переваги та недоліки уже існуючих сайтів з продажу подарункової продукції. Було створено WBS структуру, ОBS структуру, матрицю відповідальності, діаграму Ганта проекту, відповідно до яких виконувалась розробка проекту.

Провівши аналіз існуючих засобів реалізації програмного продукту було обрано мову програмування загального призначення PHP 3.0, а також СУБД MySQL. Було обрано саме ці засоби, спираючись на відповідні їх характеристики, а саме легкість у розумінні та використанні, наявність великого спектру можливостей, та їх популярність.

Крім того, було проведено аналіз можливих ризиків при розробці проекту і побудовано таблицю ризиків.

В результаті, було створено web-додаток для продажу подарункової продукції з розмежувнням доступу користувача та адміністратора, що має три категорії товарів, кошик, сторінку реєстрації та зручну навігацію.

#### **СПИСОК ВИКОРИСТАНИХ ДЖЕРЕЛ**

- <span id="page-31-0"></span>1. Создание первой веб-страницы. URL: https://webref.ru/layout/learn-htmlcss/first-web-page (дата звернення: 11.03.2020)
- 2. Трехмерная графика в вебе. URL: https://bit.ly/2FRRw8X (дата звернення: 13.03.2020)
- 3. Клименко С.М. Управління конкурентоспроможністю підприємства / С.М. Клименко, Т.В. Омельяненко, Д.О. Барабась та ін. – К. : КНЕУ, 2008.  $-30$  c.
- 4. Веб-розробка. URL: https://uk.wikipedia.org/wiki/Веб-розробка (дата звернення: 05.04.2020)
- 5. Розробка комерційного додатку [Електронний ресурс]. Режим доступу: http://webstudio2u.net/ua/webdesign/361-commercial-site-creation.html (дата звернення: 08.04.2020).
- 6. PHP (programming language) [Електронний ресурс]. режим доступу: https://armedsoft.com/ua/services/rozrobka-php (дата звернення: 18.04.2020).
- 7. MySQL [Електроннийресурс]. Режим доступу: https://bitly.su/xbHLDWb (дата звернення: 11.04.2020).
- 8. Веб-технологии для разработчиков//html. URL: https://developer.mozilla.org/ru/docs/Web/HTML (дата звернення: 12.04.2020).
- 9. Веб-технологии для разработчиков//CSS. URL: https://developer.mozilla.org/ru/docs/Web/Guide/CSS/Getting\_Started/What\_is \_CSS (дата звернення: 12.04.2020).
- 10. Електронний довідник з JavaScript. URL: https://learn.javascript.ru/js (дата звернення: 12.04.2020).
- 11. Visual paradigm [Електроннийресурс]. Режим доступу: [https://online.visual-paradigm.com](https://online.visual-paradigm.com/) (дата звернення: 15.04.2020).
- 12. Грекул В. І. Методические основы управления ИТ-проектами / В. І. Грекул, Н. Л. Коровкина, Ю. В. Куприянов. – Москва: Інтернет-Університет Інформаційних Технологій: БІНОМ. Лабораторія знань., 2010.  $-380$  c.
- 13. Електронний довідник з JavaScript. URL: https://learn.javascript.ru/js (дата звернення: 16.04.2020).
- 14. Афонин, А.М. Управление проектами: Учебное пособие / А.М. Афонин, Ю.Н. Царегородцев, С.А. Петрова. - М.: Форум, 2010. - 185 c.
- 15. Тероу Шэри. Видимость в Интернете. Поисковая оптимизация сайтов; Символ-Плюс, 2009. - 139 c.
- 16. Просницкий А. В. Самоучитель «Microsoft Project 2013. Управление проектами» [Электронный ресурс] / А. В. Просницкий. - Электрон. текстовые дан. – Киев: 2013. – Режим доступу:<https://bitly.su/gfN6>(дата звернення: 21.04.2020).

## **ДОДАТОК A. ТЕХНІЧНЕ ЗАВДАННЯ**

## <span id="page-33-0"></span>**1. Призначення й мета створення інформаційної системи**

### **1.1 Призначення інформаційної системи**

Даний додаток призначений для широкого загалу в мережі Інтернет, що надає послуги вибору та придбання подарунків.

### **1.2 Мета створення інформаційної системи**

Мета даної роботи полягає в системі автоматизованого замовлення товару та інтеграції інформаційних систем продавця і користувача.

Для досягнення мети в роботі розв'язувались такі питання:

- аналіз подібних ресурсів;
- збір необхідних матеріалів;
- розробка бази даних;
- проведення аналізу введених даних.

## **1.3 Цільова аудиторія**

Ресурс призначений для широкого загалу користувачів мережі Інтернет. За основну цільову аудиторію будемо вважати жінок та чоловіків віком від 16 до 60 років.

### **2. Вимоги до додатку в цілому**

## **2.1 Вимоги до структури й функціонування**

Розроблюваний додаток повинен бути реалізований у вигляді сайту, доступного в мережі Інтернет з власним доменним ім'ям. Сайт повинен складатися із взаємозалежних розділів і мати необхідний набір функціональних можливостей, а саме: реєстрації користувача, змоги додавати товар у кошик, вибір доставки товару та його придбання.

#### **2.2Вимоги до користувачів та персоналу**

Для користуванням даним додатком потрібні базові навички володіння ПК та браузером. Користування додатком не потребує професійних вмінь. Адміністратор додатку має мати базові навички в роботі з адмініструванням сайту. Адміністратор відповідає за проектування, реалізацію, ефективне використання БД, захист від несанкціонованого доступу, забезпечує підтримку цілісності бази даних.

### **2.3 Вимоги до збереженні інформації**

Вся основна інформація буде зберігатися в базі даних MySQL.

Для розробника інформаційної системи важливим моментом при використанні концепції баз даних є та обставина, що дані стають певним чином організовані, здобувають упорядкованість і внутрішню структуру, а також те, що є деякий набір уніфікованих операцій обробки даних і декларативних засобів подання обробки даних. До таких операцій варто віднести операції «Вставити», «Додати», «Видалити» і ряд інших. Також для підтримки цілісності даних використовується механізм транзикцій.

#### **2.4 Вимоги до розмежування доступу**

Інформація додатку має вільний доступ. Відповідно до прав доступу можна виділити 2 групи:

- Користувач
- Адміністратор

**Користувач** має доступ до відкритої частини, змогузареєструватися на сайті і лише після цього додається можливість додати до кошику потрібний продукт, що підходить до його вподобань, не може редагувати інформацію в закритих полях.

**Адміністратор** відповідає за проектування, реалізацію, ефективне використання БД, захист від несанкціонованого доступу, забезпечує підтримку цілісності бази даних.

### **2.5 Структура сайту**

Програма повинен складатися з наступних розділів:

- − Головна сторінка.
- − Вікно авторизації та реєстрації.
- − Вікна категорій товару.
- − Вікно відгуків та пропозицій.
- − Вікно інформації про доставку товару.
- − Вікно кошику товару.

### **2.6 Навігація**

Інтерфейс додатку повинен бути інтуїтивно зрозумілий і мати досить простий функціонал, інформація повинна бути структурована і легкодоступна в пошуку.

Навігаційні елементи повинні забезпечувати простоту розуміння. Додаток повинен забезпечувати навігацію по всіх доступних користувачеві розділам і відображати відповідну інформацію.

### **2.7 Вимоги до функціональних можливостей**

Система керування контентом (адміністративна частина сайту) повинна надавати можливість додавання, редагування й видалення вмісту даних на сторінках.

На головній сторінці будуть представлені наступні елементи:

- категорії товарів та їх короткий опис та фото;
- інформація та фото нового товару;
- контактні дані.

Вікно реєстрації буде містити в собі форми для введення емейлу, імені та паролю.

Вікно авторизації та реєстрації матиме форму для логіну та паролю.

Кошик користувача буде містити відомості про товар, який сподобався користувачу та товар, який він придбав.

Вікно онлайн-пошуку передбачає в собі:

- випадаючий список, з якого можна обрати категорію подарунків;
- список, з якого можна обрати продукт;

 Вікно відгуків та пропозицій передбачає форму, в якій користувач, може описувати свої враження від обслуговування, дати рекомендації щодо покращення роботи магазину.

Сторінка адміністрування надає можливість додавання, редагування й видалення вмісту статичних і динамічних сторінок.

#### **2.8 Вимоги до видів забезпечення**

Програмне забезпечення клієнтської частини повинне задовольняти наступним вимогам:

− Веб-браузер: Internet Explorer 7.0 і вище, або Firefox 3.5 і вище, або Opera 9.5 і вище, або Safari 3.2.1 і вище, або Chrome 2 і вище;

## **3 Склад і зміст робіт зі створення додатку**

Докладний опис етапів роботи зі створення додатку наведено в табл. 3.1. Таблиця 3.2 – Етапи створення додатку

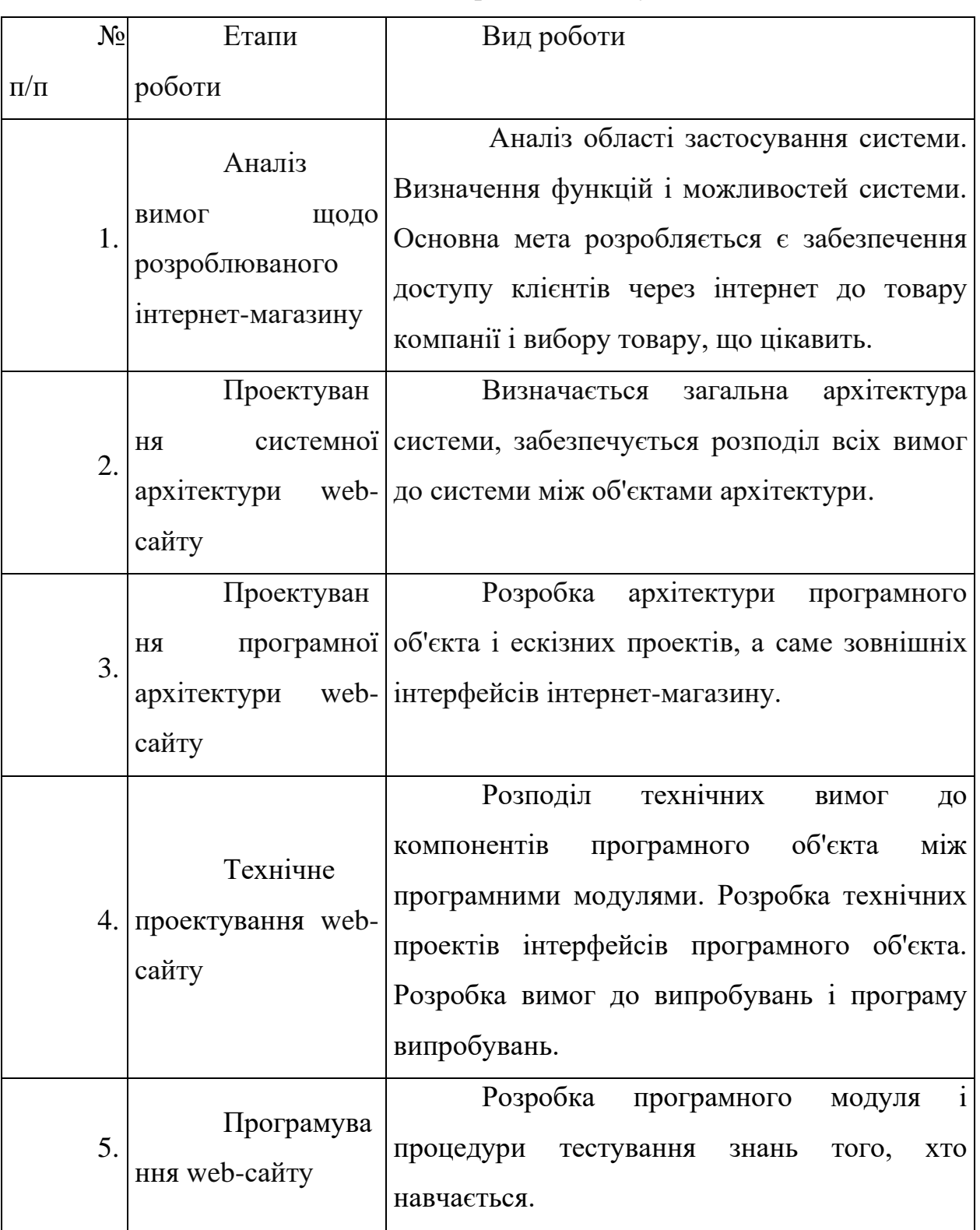

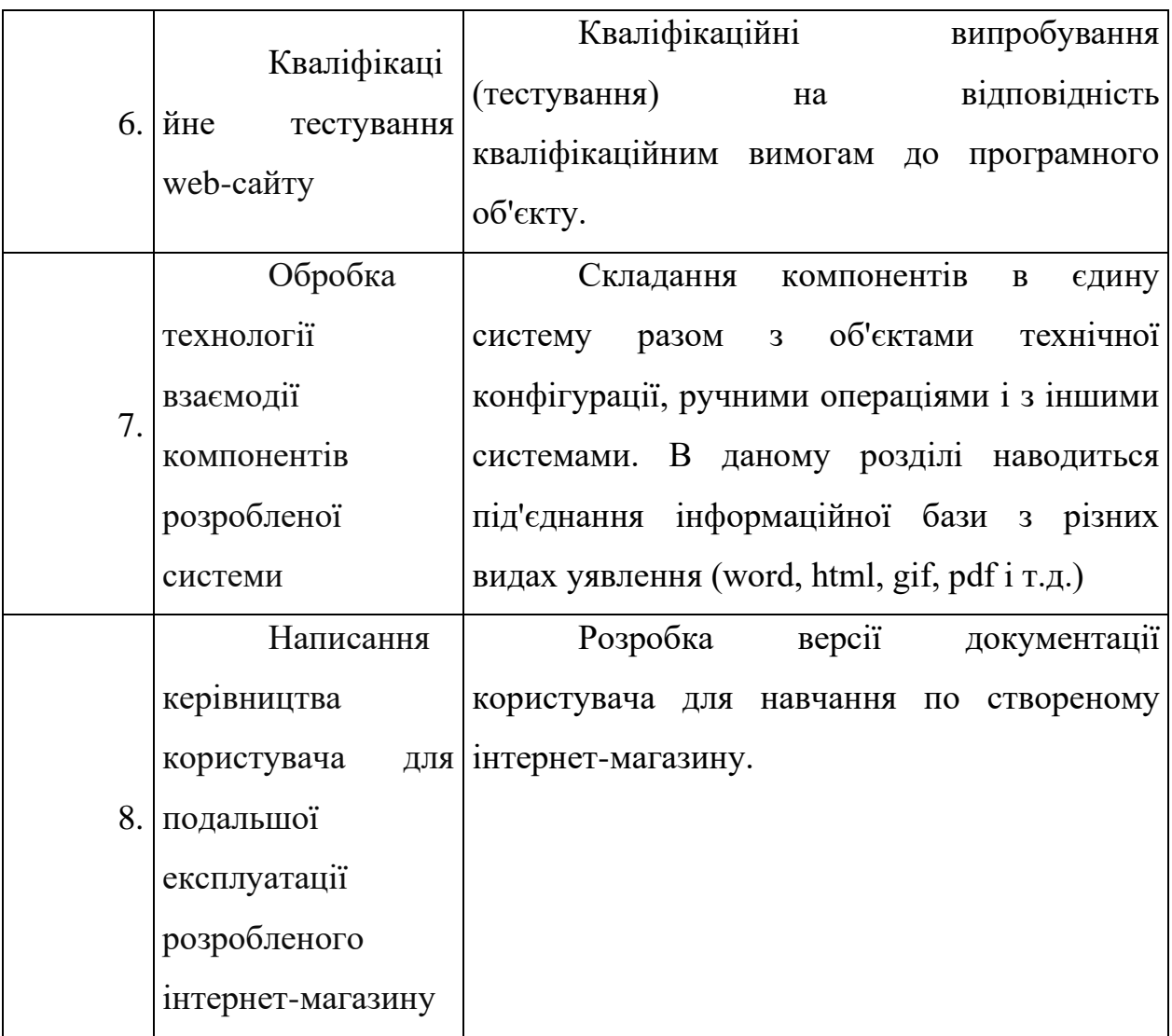

### **4 Вимоги до складу й змісту робіт із введення сайту в експлуатацію**

Для створення умов функціонування, при яких гарантується відповідність створюваного сайту вимогам сьогодення і можливість його ефективної роботи, в організації замовника повинен бути проведений певний комплекс заходів.

Для переносу сайту на хостинг необхідно, щоб параметри хостинга відповідали вимогам. На хостинг переноситься програма (сайт), зверстаний шаблон дизайну й структура й наповнення бази даних з подальшою їх доробкою.

#### **ДОДАТОК Б. ПЛАНУВАННЯ РОБІТ**

#### <span id="page-39-0"></span>**Б.1 Ідентифікація ідеї проекту**

Метою бакалаврської роботи є розробка web-сайту підтримки діяльності магазину подарунків.

Результат дипломного проекту призначений для того, щоб власник магазину мав змогу забезпечити зростання обсягів збуту продукції магазину та заохотити споживачів спробувати товар чи здійснити повторні закупки.

Web-додаток повинен бути реалізований у вигляді відповідного web-додатку, доступного в мережі Інтернет. Він повинен складатися із взаємозалежних розділів і містити чітко розділені функції, щодо поставлених задач.

#### **Б.2 Деталізація мети методом SMART**

Сутність деталізації мети проекту за допомогою SMART-методу випливає з розшифрування термінів, які формують його назву: конкретна (Specific), вимірювана (Measurable), досяжна (Achievable), реалістична (Relevant), обмежена у часі (Time-framed).

S – конкретність, специфічність. Вимагає щоб сформульована мета давала чітке якісне уявлення про специфічні унікальні та інноваційні властивості майбутнього продукту проекту порівняно з іншими його альтернативами.

M – вимірюваність. Передбачає показників вартості які вимірюються. При відсутності фізичних способів та інструментарію виміру використовуються експерти – як інструмент для виміру.

A – узгодженість. Встановлює, що мета повинна випливати з реальних проблем, місії, стратегічних планів, планів розвитку, а також узгоджуватись з інтересами зацікавлених сторін проекту.

R – реалістичність, релевантність. Показує, що мета є такою, яку можливо досягти з урахуванням реально доступних ресурсних можливостей та обмежень (людських, фінансових тощо).

T – обмеженість в часі. Зумовлює необхідність «прив'язки» мети до певних обґрунтованих термінів її досягнення (або початку та тривалості дій по її досягненню).

Після проведення аналізу методом SMART можна визначити кінцеву мету проекту: створити web-сайт, який дозволить поліпшити роботу продаж подарункової продукції.

#### **Б.3 Фаза розробки**

Планування змісту структури робіт IT- проекту (WBS)

WBS є ієрархічною та інкрементною декомпозицією проекту у фази, кінцеві результати та пакети робіт. Вона є ієрархічною структурою, що показує подальший розподіл необхідних для виконання мети зусиль.

Перший рівень структури декомпозується на чотири рівні: ініціалізація, планування, реалізація, завершення.

На рисунку Б.1 представлена WBS-структура проекту.

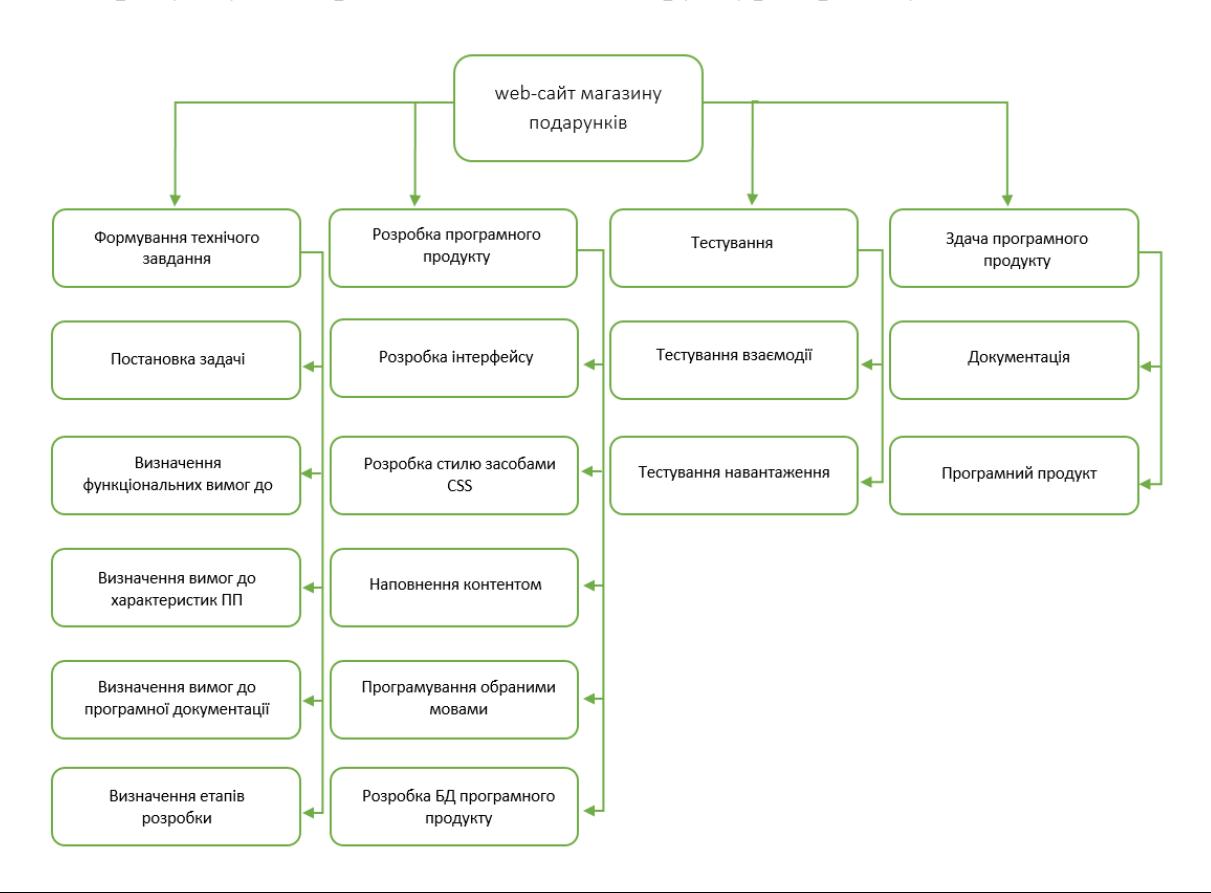

# **Б.4 Планування структури організації, для впровадження готового проекту (OBS)**

Організаційна структура проекту (OBS) – є графічним відображенням учасників проекту (фізичних та юридичних осіб) та їхніх відповідальних осіб, залучених до реалізації проекту.

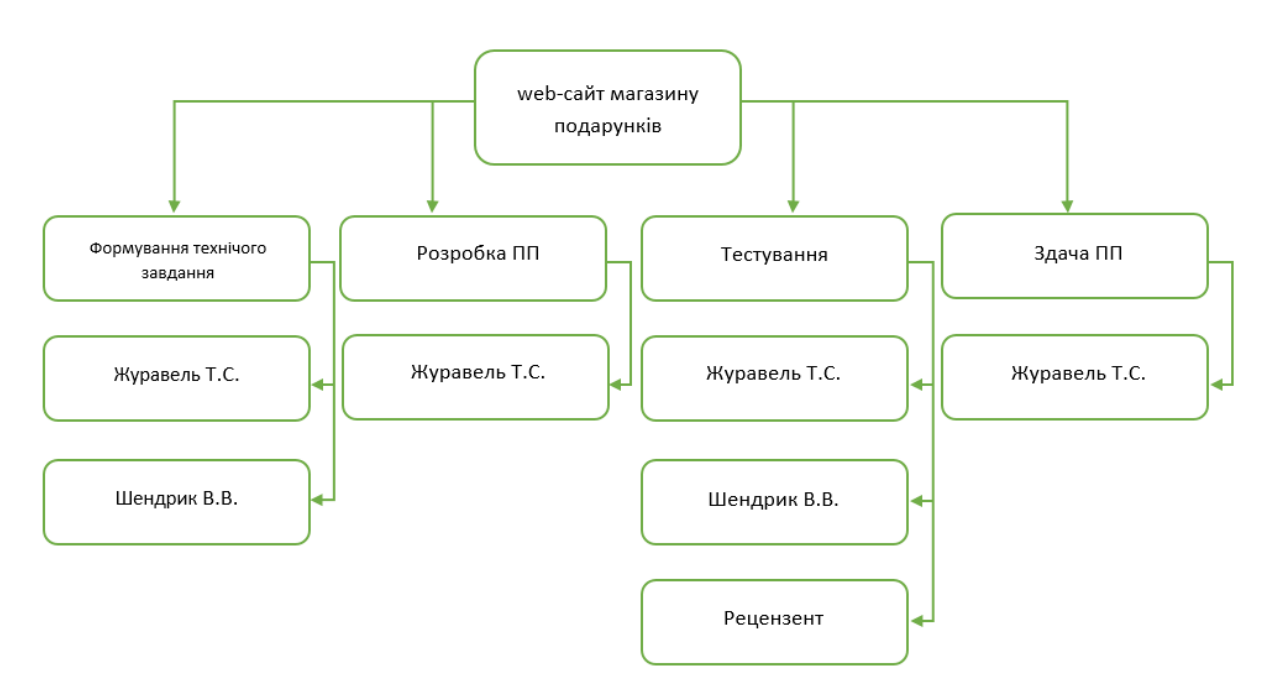

На рисунку Б.2 представлена OBS-структура проекту.

Рисунок Б.2 – OBS-структура проекту

## **Б.5 Побудова матриці відповідальності (виконавців пакетів робіт)**

На підставі OBS та WBS структур будують матрицю відповідальності проекту. Матриця відповідальності закріплює за кожною елементарною роботою виконавця. Матриця відповідальності представлена в таблиці Б.1.

Таблиця Б.1 – Матриця відповідальності

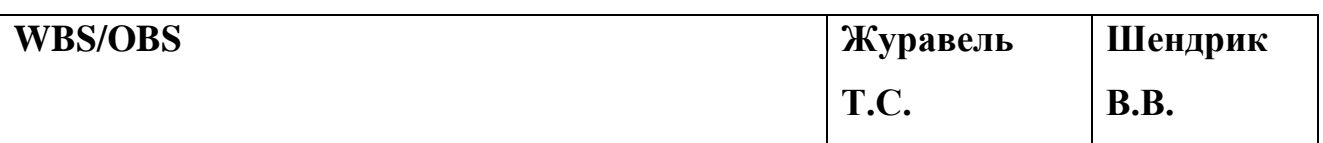

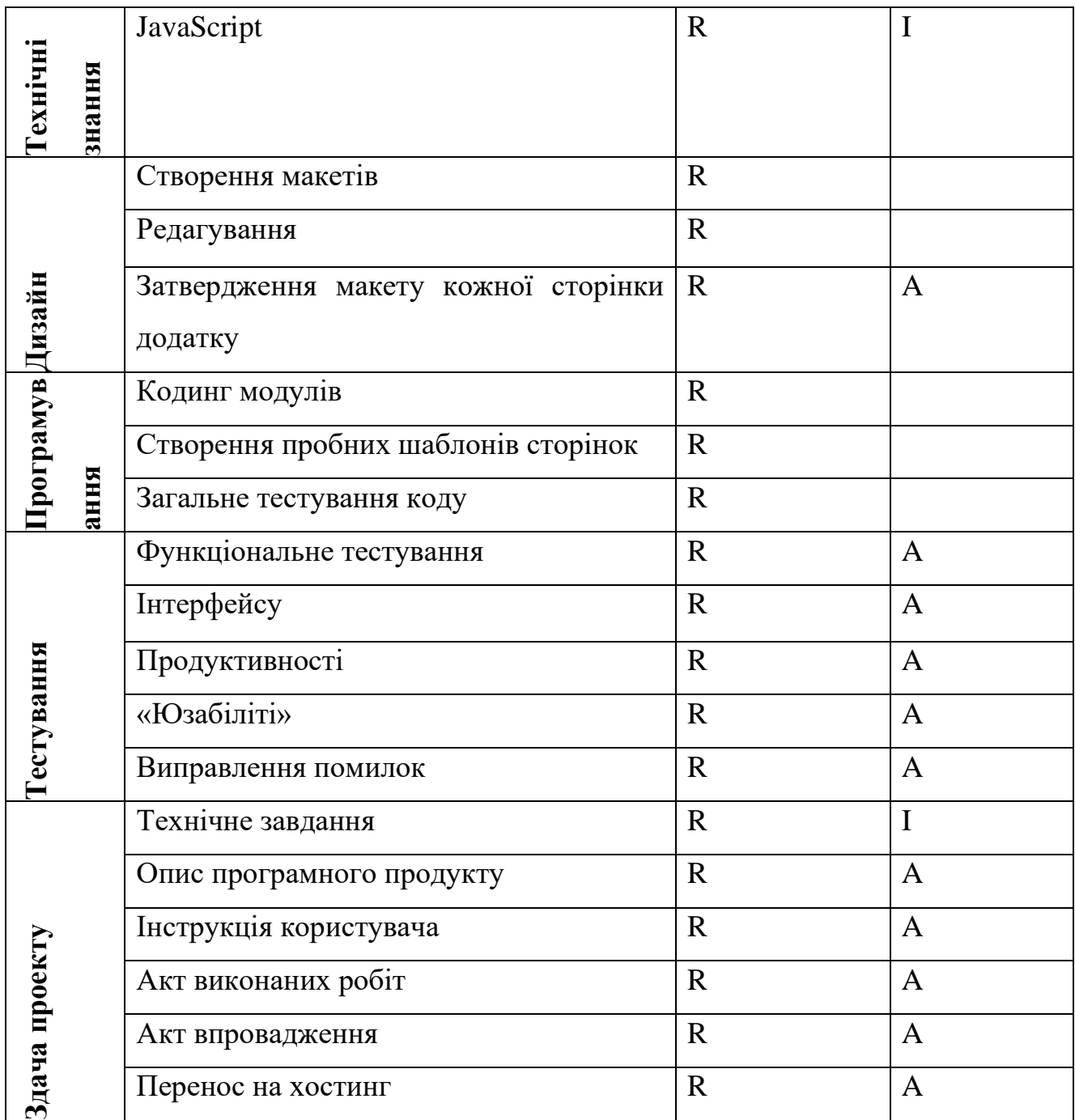

**Б.6 Побудова календарного графіку виконання ІТ—проекту (включаючи побудову часткових мережевих моделей у вигляді діаграм Ганта)**

Діаграма Ганта – горизонтальна лінійна діаграма, на якій задачі проекту представляються протяжними в часі відрізками, що характеризуються датами початку та закінчення, затримками і, можливо, іншими тимчасовими параметрами. Для отримання реального уявлення про тривалість виконання

робіт з урахуванням обмеженості у використанні ресурсів, на підставі часткової мережевої моделі, а також, проекту в цілому з урахуванням вихідних та святкових днів, було побудовано календарний графік робіт. Цей графік представлено за допомогою програмного засобу MS Project.

Графік виконання дипломного проекту представлено у вигляді Діаграми Ганта на рисунку Б.3.

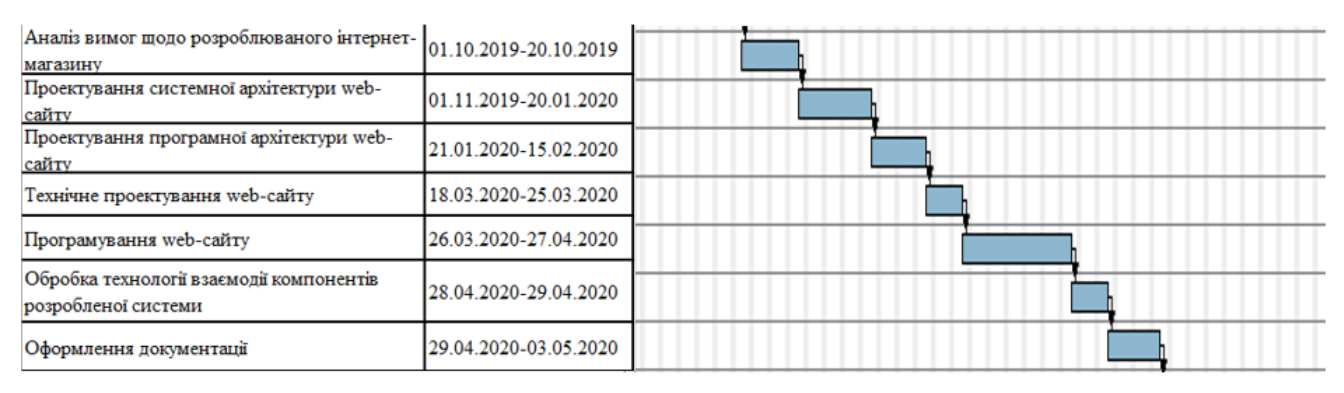

Рисунок Б.3 - Діаграма Ганта

### **Б.7 Ідентифікація ризиків**

Ідентифікація ризиків – це виявлення ризиків, здатних вплинути на проект, і документальне оформлення їх характеристик. Це ітеративний процес, який періодично повторюється на всьому протязі проекту, оскільки в рамках його життєвого циклу можуть виявлятися нові ризики.

Якісний аналіз передує кількісному. Він передбачає визначення факторів ризику, ідентифікацію потенційних областей виникнення ризику, виявлення напрямків діяльності та етапів, на яких може реалізуватися ризик. Протягом якісного аналізу також встановлюється можливість кількісної оцінки ризиків, реалізація яких може вплинути на діяльність магазину.

Кількісна оцінка ризиків часто супроводжує якісну оцінку і також вимагає процес ідентифікації ризиків. (рис Б.4 )

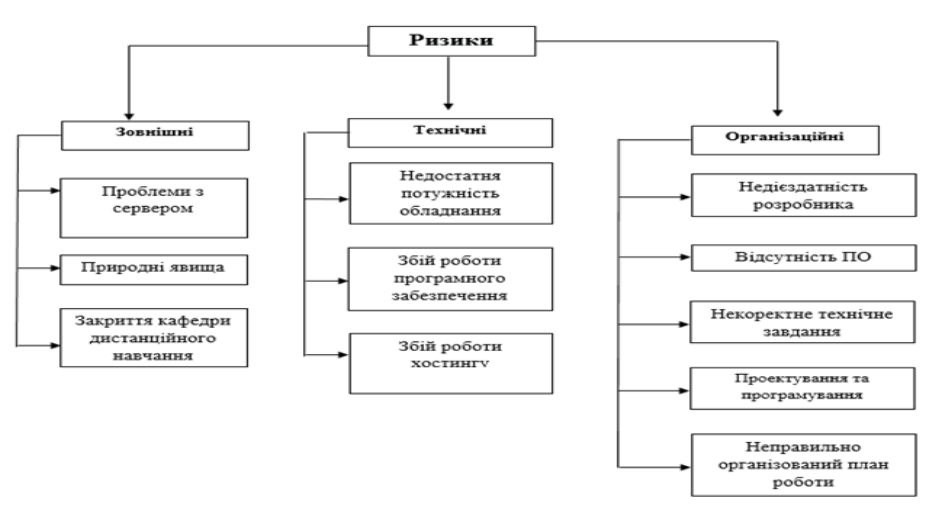

Рисунок Б.4 – Ризики

#### **Класифікація за ступенем впливу та за рівнем ризику (табл. Б.7)**

Ризики представити за допомогою RBM матриці (Risk Breakdown Matrix) Класифікація ризиків за імовірністю виникнення: Класифікація ризиків за імовірністю виникнення за величиною втрат:

- слабо ймовірні; мінімальна;
- мало ймовірні; - низька
- імовірні;
- досить імовірні;
- майже імовірні. максимальна

Виконаємо класифікацію ризиків даного проекту. Для цього складемо табл. Б.5.

- середня

висока

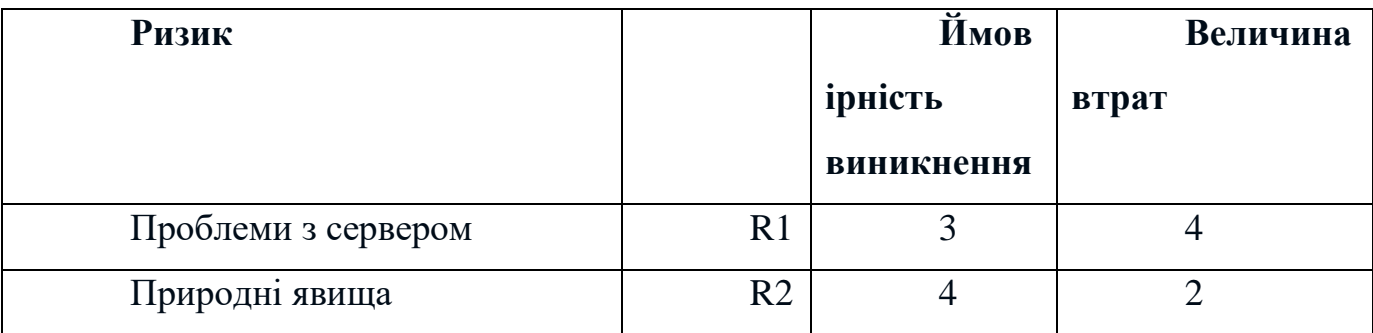

Таблиця Б.5 – Класифікація ризиків дипломного проекту

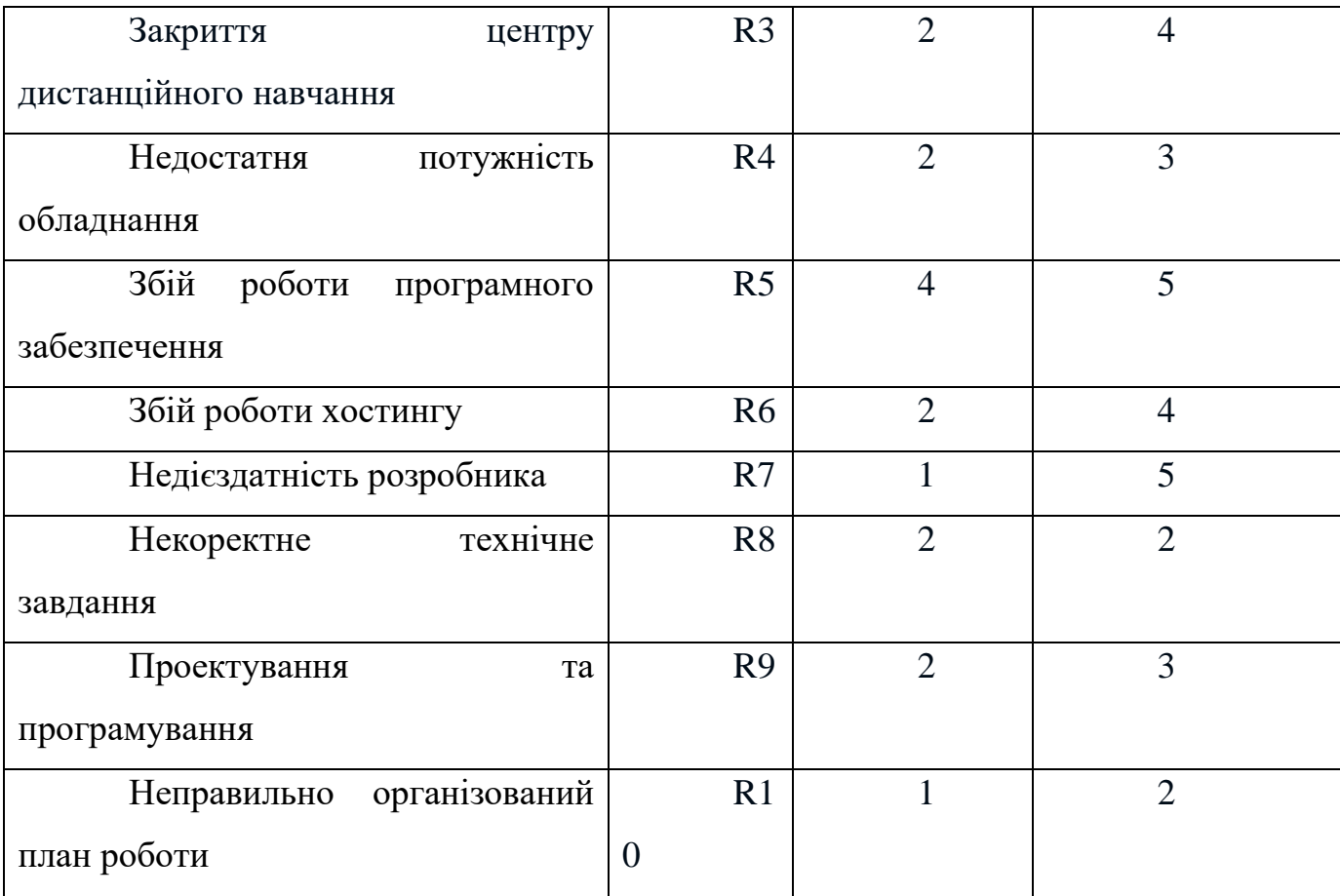

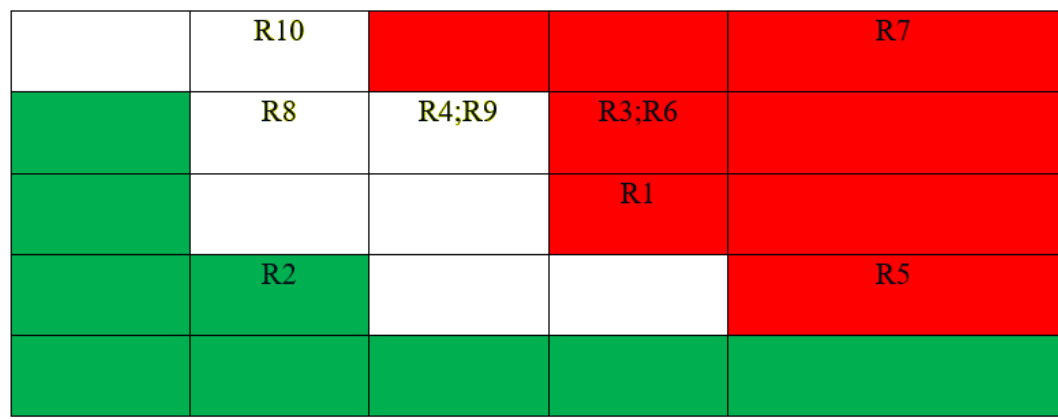

Рисунок Б.6 – Матриця імовірності втрат

# **Класифікація за ступенем впливу та за рівнем ризику (табл. Б.3)**

Таблиця Б.7 – Класифікація за ступенем впливу та за рівнем ризику

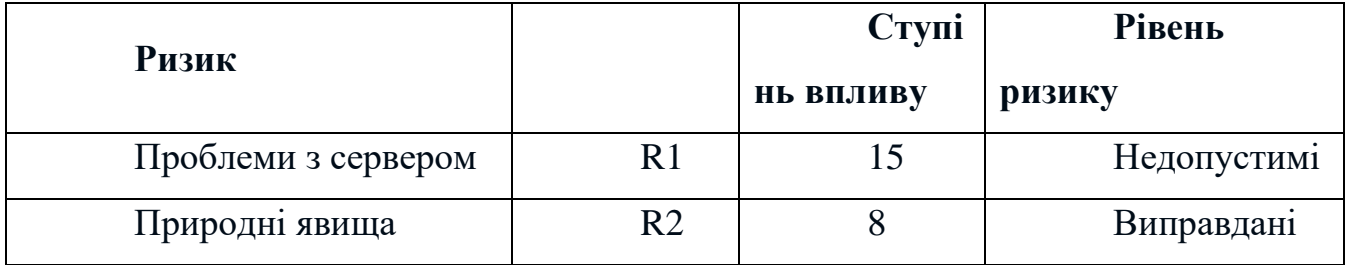

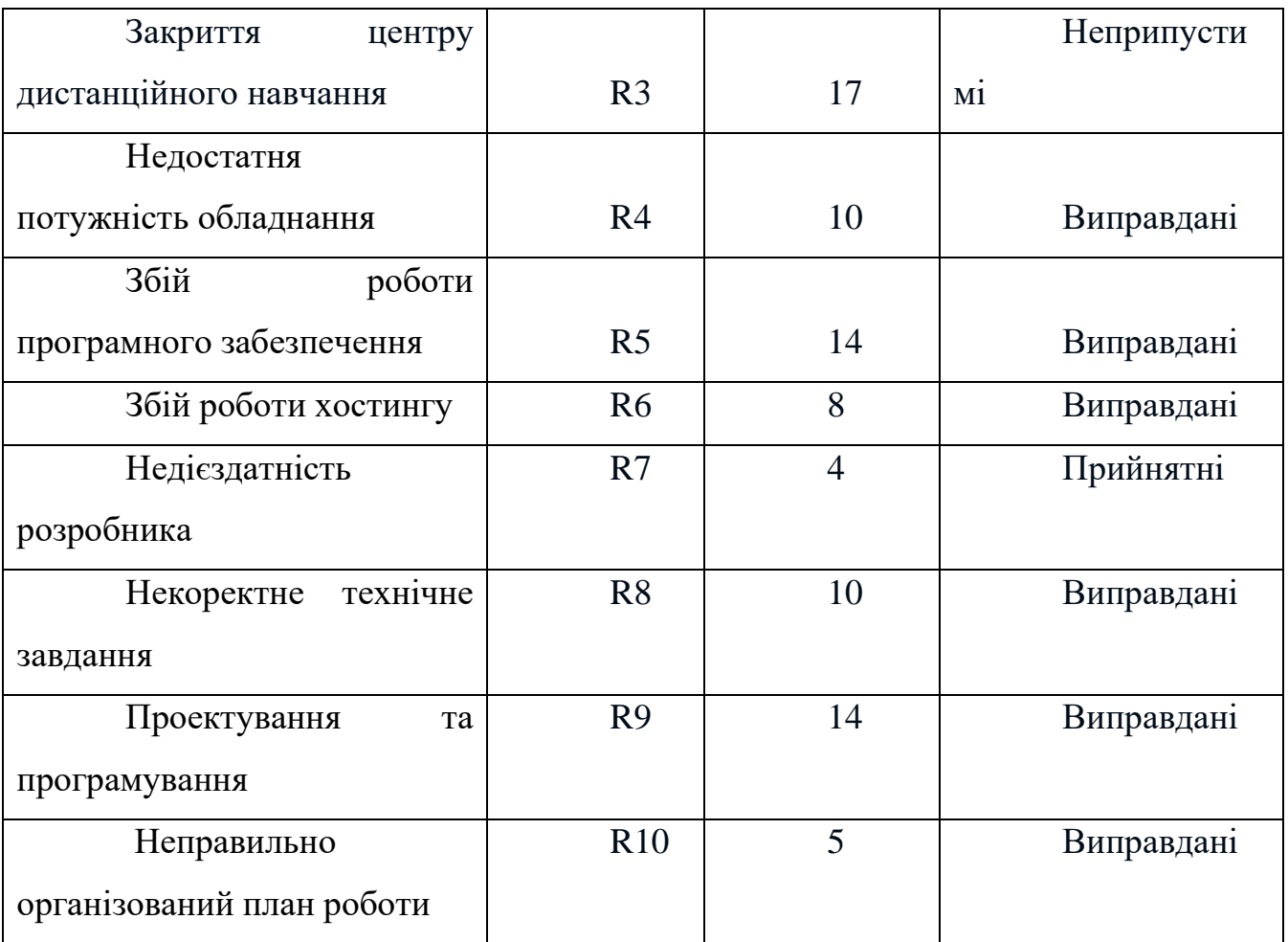

План по усуненню ризиків:

- –вибір потужного обладнання для виконання проекту;
- –зіставлення структурованого плану роботи;
- –враховувати досвід аналогів;
- –ретельний вибір інструментів виконання проекту.

## **Додаток С. Файли коду реалізації**

#### **Файл shop1.php**

База даних: `shop1'

Структура таблиці `basket`

CREATE TABLE `basket` ( `id` int(11) NOT NULL, `id\_user` int(11) NOT NULL, `id\_prod` int(11) NOT NULL, `count` int(11) NOT NULL DEFAULT '1' ) ENGINE=MyISAM DEFAULT CHARSET=utf8;

-Структура таблиці `news`

CREATE TABLE `news` ( `id` int(11) NOT NULL, `id\_user` int(11) NOT NULL, `date` date NOT NULL, `caption` char(250) NOT NULL, `text` text NOT NULL ) ENGINE=MyISAM AUTO\_INCREMENT=4 DEFAULT CHARSET=utf8;

Структура таблиці `prod`

CREATE TABLE `prod` ( `id` int(11) NOT NULL, `id\_category` int(11) NOT NULL, `caption` char(200) NOT NULL, `img` char(250) NOT NULL DEFAULT 'noimg.jpg', `description` text NOT NULL, `price` float NOT NULL ) ENGINE=MyISAM AUTO\_INCREMENT=11 DEFAULT CHARSET=utf8;

Приклад дампу данных таблицы `prod`

INSERT INTO `prod` (`id`, `id\_category`, `caption`, `img`, `description`, `price`) VALUES (1, 1, 'Игрушки', '1.1.jpeg', 'Игрушка Бемби', 320),

- (1, 2, 'Игрушки', '1.2.png', 'Тигренок Ася', 180),
- (1, 3, 'Игрушки', 'ir.png', 'Сова Оллет', 140),
- (1, 4, 'Игрушки', '1.4.jpeg', 'Единорог Фантазия', 140),
- (1, 5, 'Игрушки', '1.5.png', 'Утенок Дакки', 160),
- (1, 6, 'Игрушки', '1.6.jpg', 'Птичка Киви', 180);

Структура таблиці `purchase`

CREATE TABLE `purchase` ( `id` int(11) NOT NULL, `description` text NOT NULL ) ENGINE=MyISAM AUTO\_INCREMENT=5 DEFAULT CHARSET=utf8;

Структура таблиці `users`

CREATE TABLE `users` ( `id` int(11) NOT NULL, `name` char(100) NOT NULL, `name2` char(100) NOT NULL, `email` char(100) NOT NULL, `pass` char(50) NOT NULL, `pass2` char(50) NOT NULL, `acces` int(11) NOT NULL DEFAULT '0' ) ENGINE=MyISAM AUTO\_INCREMENT=4 DEFAULT CHARSET=utf8;

### **Файл index.php**

```
<!DOCTYPE html>
\langlehtml\rangle<head>
<title>Магазин подарунків</title>
</head>
<body>
       <!--header-->
        <div class="container mt-5">
        <div class="header">
          <div class="header-top">
            <div class="logo">
            \alpha href="index.html">\alpha src="images/logo1.jpg" alt="" \alpha >
           \langlediv> <div class="header-top-on">
              \langleli>\langlediv class="cart1">\alpha href="#" class="cart-in"> \alpha\langlediv\rangle </ul > <font size="4" color="black" font-family="Lato" > Кошик 
\langlefont>\langleli>\langlediv>\langlediv class="clearfix"> \langlediv>
           \langlediv\rangle<!---->
            <div class="header-bottom" >
           \alpha href="forma/forma.php" > \alpha size="4" color="black" font-
family="Lato" > Реєстрація </font> </a> <br/> <br/>br>
           \alpha href="forma/vhid.php"> \alpha <font size="4" color="black" font-
family="Lato" > Bxi \sim \frac{1}{100} > \frac{1}{100} </a> \frac{1}{100} \ \frac{1}{100} \ \frac{1}{100} \ \frac{1}{100} \ \frac{1}{100} \ \frac{1}{100} \ \frac{1}{100} \ \frac{1}{100} \ \frac{1}{100} \ \frac{1}{100} \ \frac{1}{100} \ \frac{1}{100} \ \ <div class="top-nav">
              <span class="menu"></span>\langleul\rangle <li class="active" ><a href="index.php" >Головна</a> </li>
                <li><a href="toys.php" data-hover="Іграшки" >Іграшки</a></li>
                <li><a href="syvenir.php" data-hover="Сувеніри"> Сувеніри </a></li>
                <li><a href="box.php" data-hover="Супер бокси">Супер 
бокси</a></li>
```

```
 <li><a href="transport.php" data-hover="Доставка">Доставка</a></li>
              <li><a href="contact.php" data-hover="Зворотній зв'язок">Зворотній 
зв'язок </a></li>
           \langle \text{ul} \rangle… 
      <div class="footer">
             <div class="container">
                   <div class="footer-top">
                          <div class="col-md-4 amet-sed">
                         <h4>Навігація</h4>
                                <ul class="nav-bottom">
                                      <li class="active" ><a href="index.php" 
\sumОловна\leq/a\geq\leq/li\geq<li><a href="toys.php" data-hover="Іграшки" 
>Iграшки</a>\langlea>\langleli>
                                      <li><a href="syvenir.php" data-
hover="Сувеніри"> Сувеніри </a>>
                                      <li><a href="box.php" data-hover="Супер 
бокси">Супер бокси</a></li>
                                      <li><a href="transport.php" data-
hover="Доставка">Доставка</a></li>
                                      <li><a href="contact.php" data-
hover="Зворотній зв'язок">Зворотній зв'язок </a>></li>
                                \langle 111 \rangle\langlediv><div class="col-md-4 amet-sed ">
                          Зв'язатись</h4><p>Email: <a href="
">be.happyshop@gmail.com</a></p>
                                <р>Телефон: <a href=" ">0964565125</a></p>
                          \langlediv\rangle<div class="col-md-4 amet-sed ">
                          <h4>Поділитися</h4>
                          <ul class="social-in msg-social">
                                <li><a href="#"><i> </i></a></li>
                                \langleli>a href="#"\langlei class="tin">\langlei>\langlea>\langleli><li><a href="#"><i class="message"> </i></a></li>
                                <li><a href="#"><i class="youtube"> </i></a></li>
                          \langle \text{ul} \rangle</div>
```
## $\langle$ div class="clearfix"> $\langle$ div>  $\langle$ div $>$  $\langle$ div $>$ <script type="text/javascript"> \$(document).ready(function() {

\$().UItoTop({ easingType: 'easeOutQuart'

});

}); </script> <a href="#" id="toTop" style="display: block;"> <span id="toTopHover" style="opacity:  $1;$ "> </span></a>  $\langle$ div $>$ </body> </html>